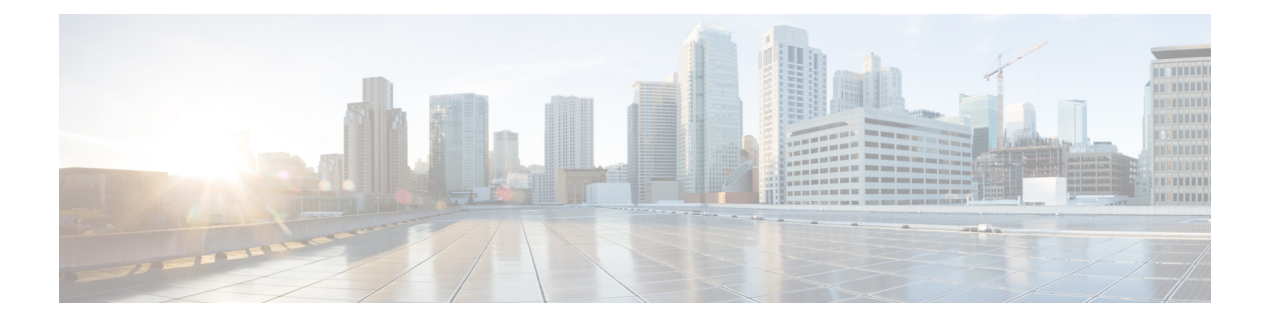

### **Layer 2/3 Commands**

- [channel-group,](#page-2-0) page 3
- [channel-protocol,](#page-5-0) page 6
- [clear](#page-7-0) lacp, page 8
- clear [pagp,](#page-8-0) page 9
- clear [spanning-tree](#page-9-0) counters, page 10
- clear spanning-tree [detected-protocols,](#page-10-0) page 11
- debug [etherchannel,](#page-12-0) page 13
- [debug](#page-14-0) lacp, page 15
- [debug](#page-15-0) pagp, page 16
- debug [platform](#page-17-0) pm, page 18
- debug [platform](#page-19-0) udld, page 20
- debug [spanning-tree](#page-20-0) , page 21
- interface [port-channel,](#page-22-0) page 23
- lacp [max-bundle,](#page-24-0) page 25
- lacp [port-priority,](#page-25-0) page 26
- lacp [system-priority,](#page-27-0) page 28
- pagp [learn-method,](#page-29-0) page 30
- pagp [port-priority,](#page-31-0) page 32
- port-channel [load-balance,](#page-33-0) page 34
- port-channel [load-balance](#page-35-0) extended, page 36
- [port-channel](#page-37-0) min-links, page 38
- show [etherchannel,](#page-39-0) page 40
- [show](#page-42-0) lacp, page 43
- show [pagp,](#page-47-0) page 48
- show platform [etherchannel,](#page-49-0) page 50
- show [platform](#page-50-0) pm, page 51
- [show](#page-51-0) udld, page 52
- [switchport,](#page-55-0) page 56
- [switchport](#page-57-0) access vlan, page 58
- [switchport](#page-58-0) mode, page 59
- switchport [nonegotiate,](#page-61-0) page 62
- [udld,](#page-63-0) page 64
- udld port, [page](#page-65-0) 66
- udld [reset,](#page-67-0) page 68

### <span id="page-2-0"></span>**channel-group**

To assign an Ethernet port to an EtherChannel group, or to enable an EtherChannel mode, or both, use the **channel-group**command in interface configuration mode. To remove an Ethernet port from an EtherChannel group, use the **no** form of this command.

**channel-group***channel-group-number* **mode** {**active**| **auto** [**non-silent**]|**desirable** [**non-silent**]**| on|passive**} **no channel-group**

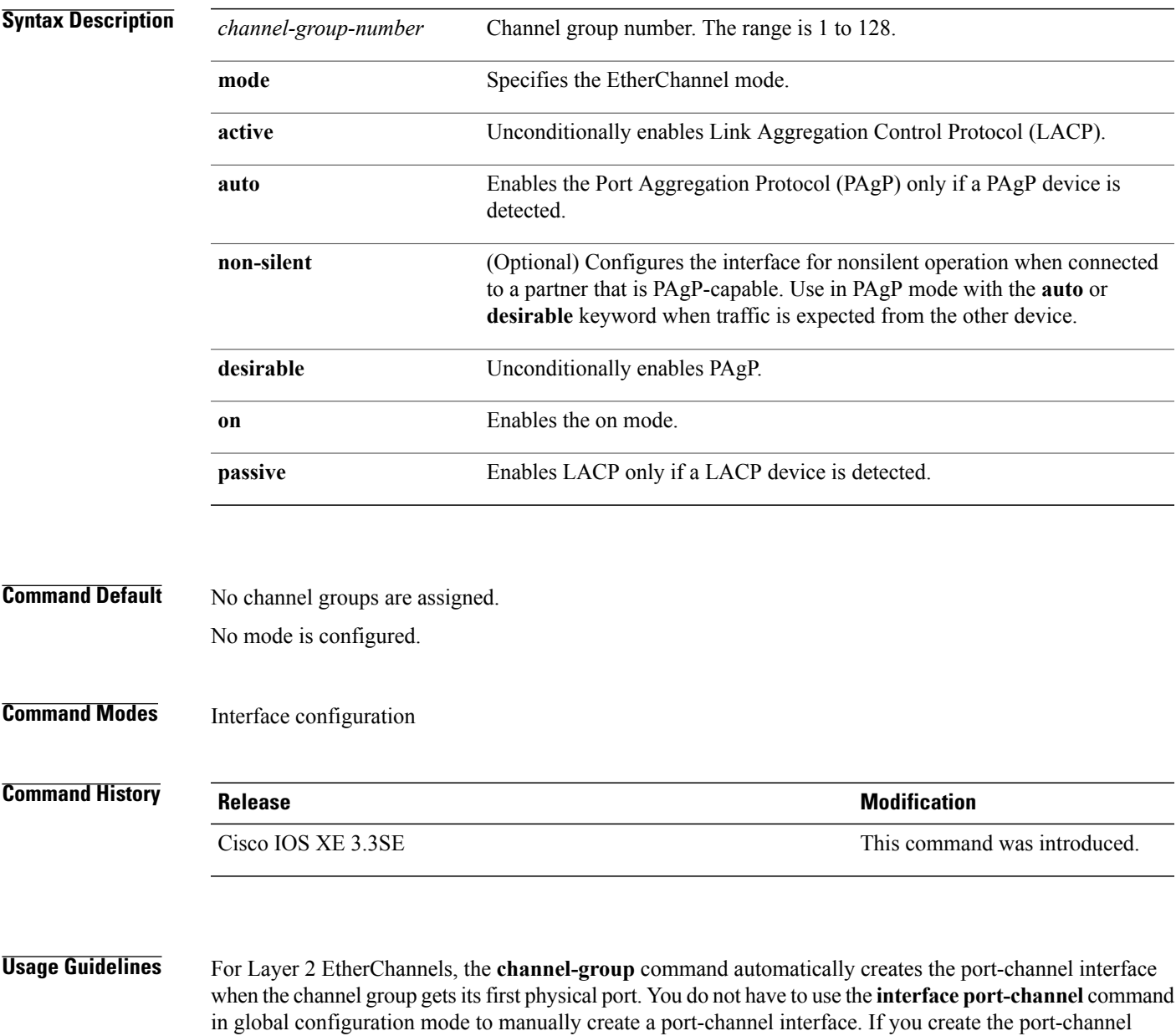

interface first, the *channel-group-number* can be the same as the *port-channel-number*, or you can use a new number. If you use a new number, the **channel-group** command dynamically creates a new port channel.

Although it is not necessary to disable the IP address that is assigned to a physical port that is part of a channel group, we strongly recommend that you do so.

You create Layer 3 port channels by using the **interface port-channel** command followed by the **no switchport** interface configuration command. Manually configure the port-channel logical interface before putting the interface into the channel group.

After you configure an EtherChannel, configuration changes that you make on the port-channel interface apply to all the physical ports assigned to the port-channel interface. Configuration changes applied to the physical port affect only the port where you apply the configuration. To change the parameters of all ports in an EtherChannel, apply configuration commands to the port-channel interface, for example, spanning-tree commands or commands to configure a Layer 2 EtherChannel as a trunk.

Active mode places a port into a negotiating state in which the port initiates negotiations with other ports by sending LACP packets. A channel is formed with another port group in either the active or passive mode.

Auto mode places a port into a passive negotiating state in which the port responds to PAgP packets it receives but does not start PAgP packet negotiation. A channel is formed only with another port group in desirable mode. When auto is enabled, silent operation is the default.

Desirable mode places a port into an active negotiating state in which the port starts negotiations with other ports by sending PAgP packets. An EtherChannel is formed with another port group that is in the desirable or auto mode. When desirable is enabled, silent operation is the default.

If you do not specify non-silent with the auto or desirable mode, silent is assumed. The silent mode is used when the switch is connected to a device that is not PAgP-capable and rarely, if ever, sends packets. An example of a silent partner is a file server or a packet analyzer that is not generating traffic. In this case, running PAgP on a physical port prevents that port from ever becoming operational. However, it allows PAgP to operate, to attach the port to a channel group, and to use the port for transmission. Both ends of the link cannot be set to silent.

In on mode, a usable EtherChannel exists only when both connected port groups are in the on mode.

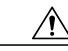

**Caution**

Use care when using the on mode. This is a manual configuration, and ports on both ends of the EtherChannel must have the same configuration. If the group is misconfigured, packet loss orspanning-tree loops can occur.

Passive mode places a port into a negotiating state in which the port responds to received LACP packets but does not initiate LACP packet negotiation. A channel is formed only with another port group in active mode.

Do not configure an EtherChannel in both the PAgP and LACP modes. EtherChannel groups running PAgP and LACP can coexist on the same switch or on different switches in the stack (but not in a cross-stack configuration). Individual EtherChannel groups can run either PAgP or LACP, but they cannot interoperate.

If you set the protocol by using the **channel-protocol** interface configuration command, the setting is not overridden by the **channel-group** interface configuration command.

Do not configure a port that is an active or a not-yet-active member of an EtherChannel as an IEEE 802.1x port. If you try to enable IEEE 802.1x authentication on an EtherChannel port, an error message appears, and IEEE 802.1x authentication is not enabled.

Do not configure a secure port as part of an EtherChannel or configure an EtherChannel port as a secure port.

For a complete list of configuration guidelines, see the "Configuring EtherChannels" chapter in the software configuration guide for this release.

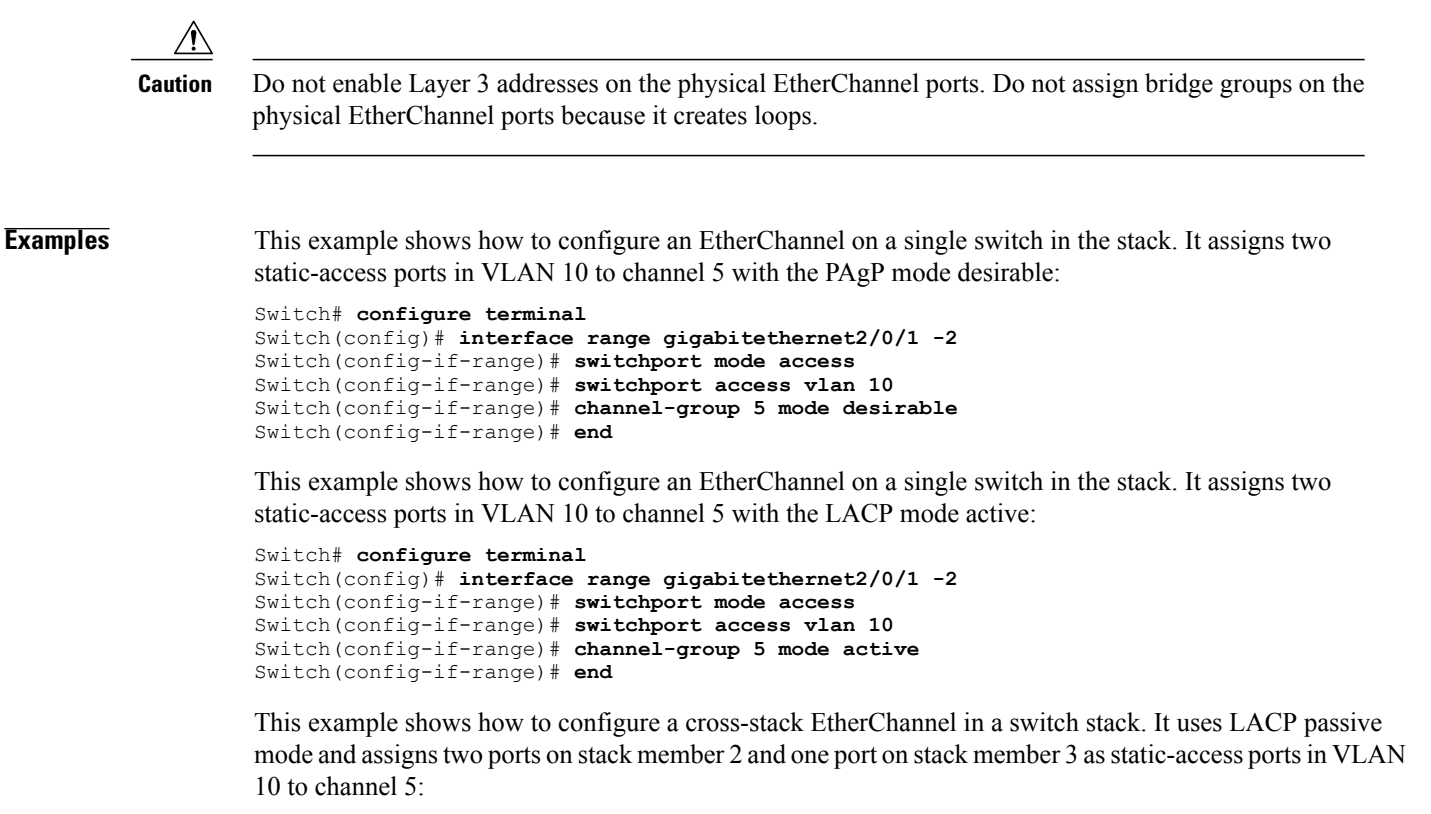

```
Switch# configure terminal
Switch(config)# interface range gigabitethernet2/0/4 -5
Switch(config-if-range)# switchport mode access
Switch(config-if-range)# switchport access vlan 10
Switch(config-if-range)# channel-group 5 mode passive
Switch(config-if-range)# exit
Switch(config)# interface gigabitethernet3/0/3
Switch(config-if)# switchport mode access
Switch(config-if)# switchport access vlan 10
Switch(config-if)# channel-group 5 mode passive
Switch(config-if)# exit
```
You can verify your settings by entering the **show running-config** privileged EXEC command.

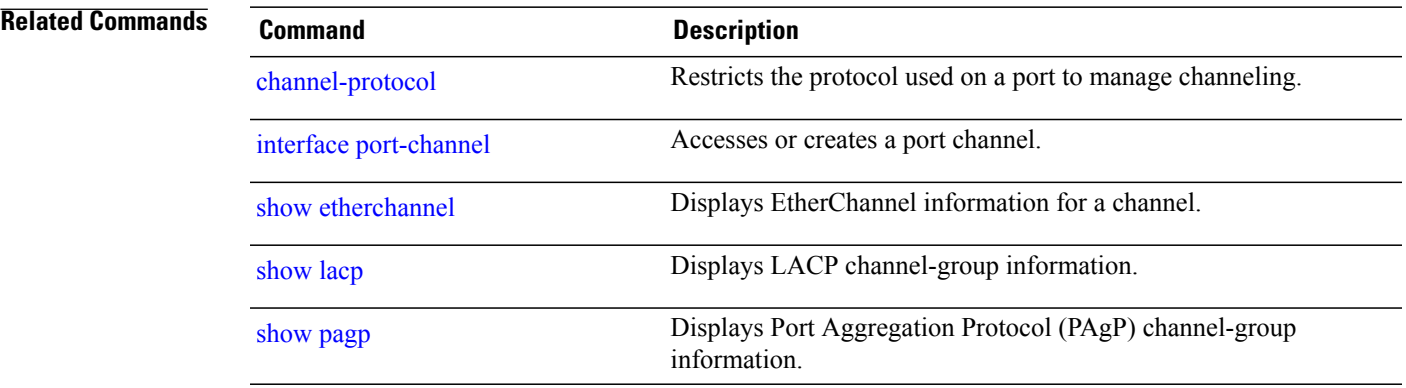

### <span id="page-5-0"></span>**channel-protocol**

To restrict the protocol used on a port to manage channeling, use the **channel-protocol** command in interface configuration mode. To return to the default setting, use the **no** form of this command.

**channel-protocol** {**lacp| pagp**}

**no channel-protocol**

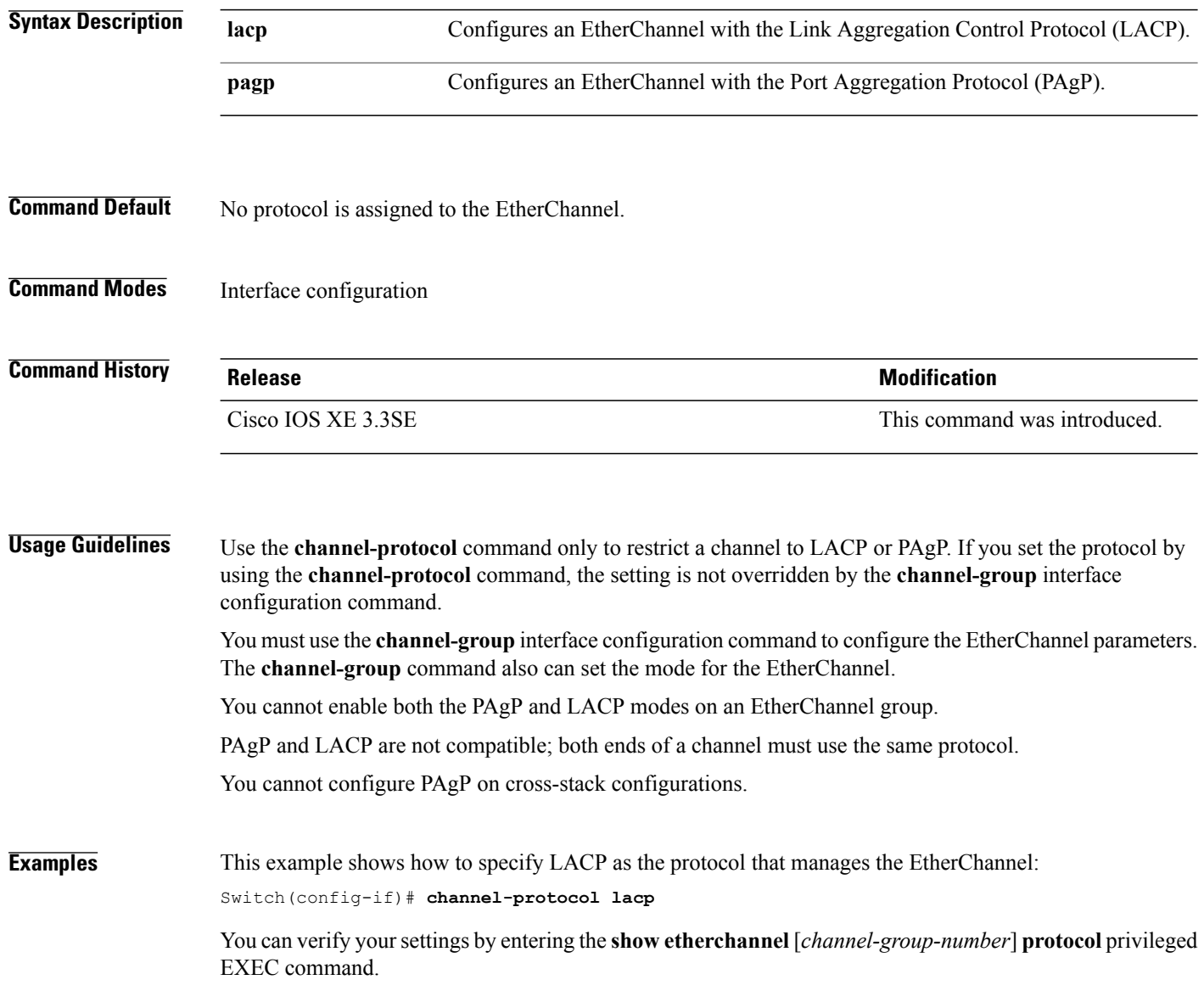

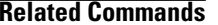

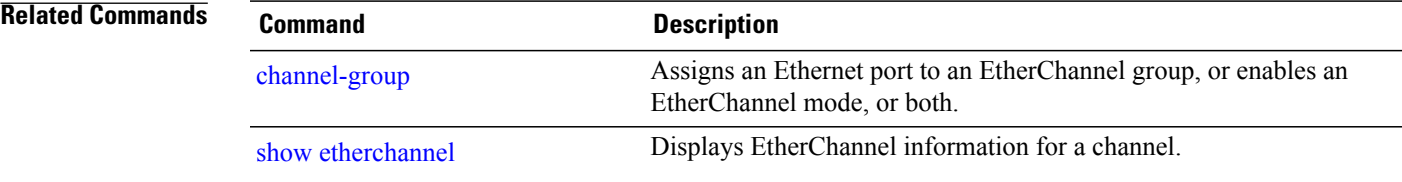

### <span id="page-7-0"></span>**clear lacp**

To clear Link Aggregation Control Protocol (LACP) channel-group counters, use the **clear lacp** command in privileged EXEC mode.

**clear lacp** [*channel-group-number*] **counters**

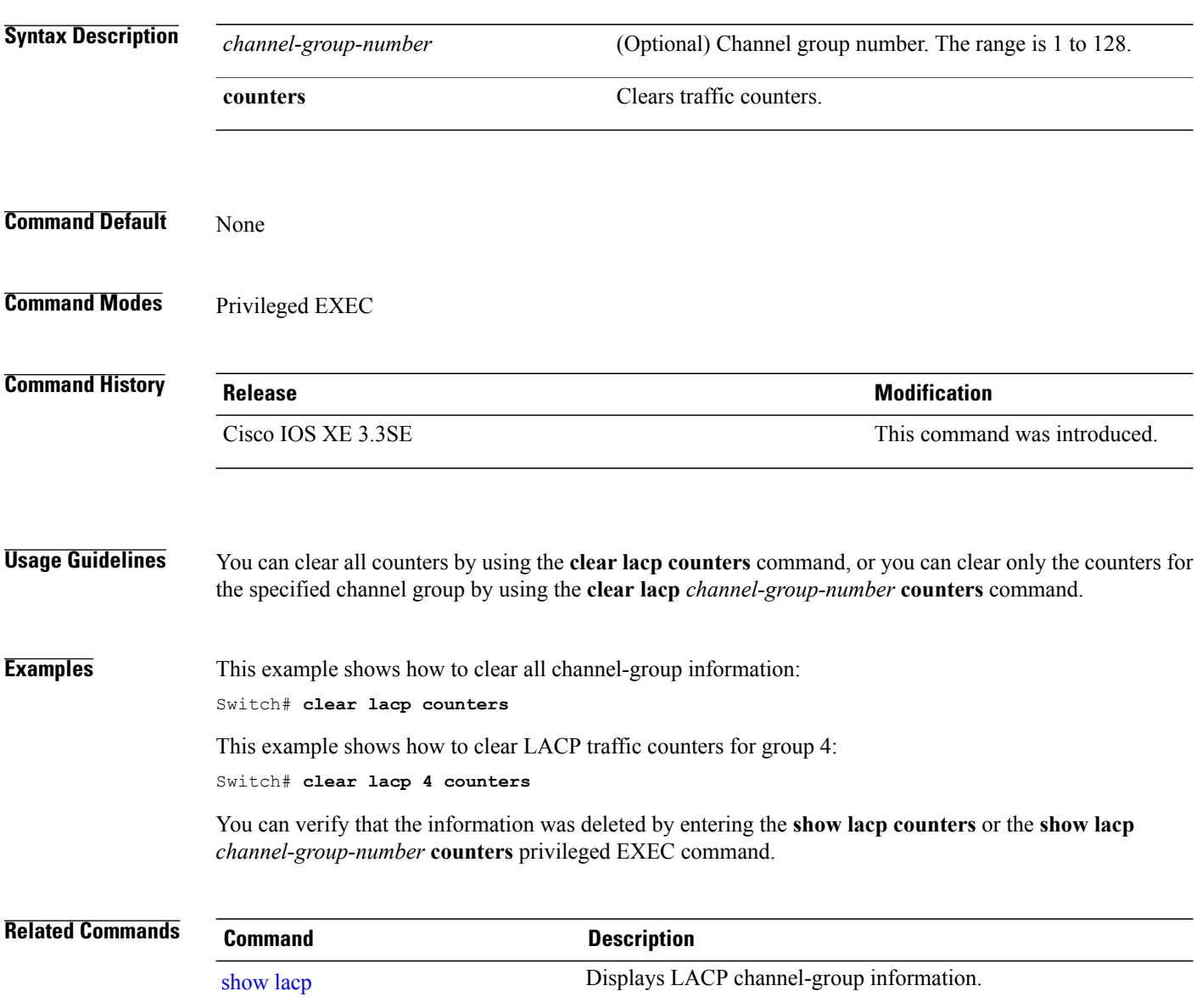

# <span id="page-8-0"></span>**clear pagp**

To clear the Port Aggregation Protocol (PAgP) channel-group information, use the **clear pagp** command in privileged EXEC mode.

**clear pagp** [*channel-group-number*] **counters**

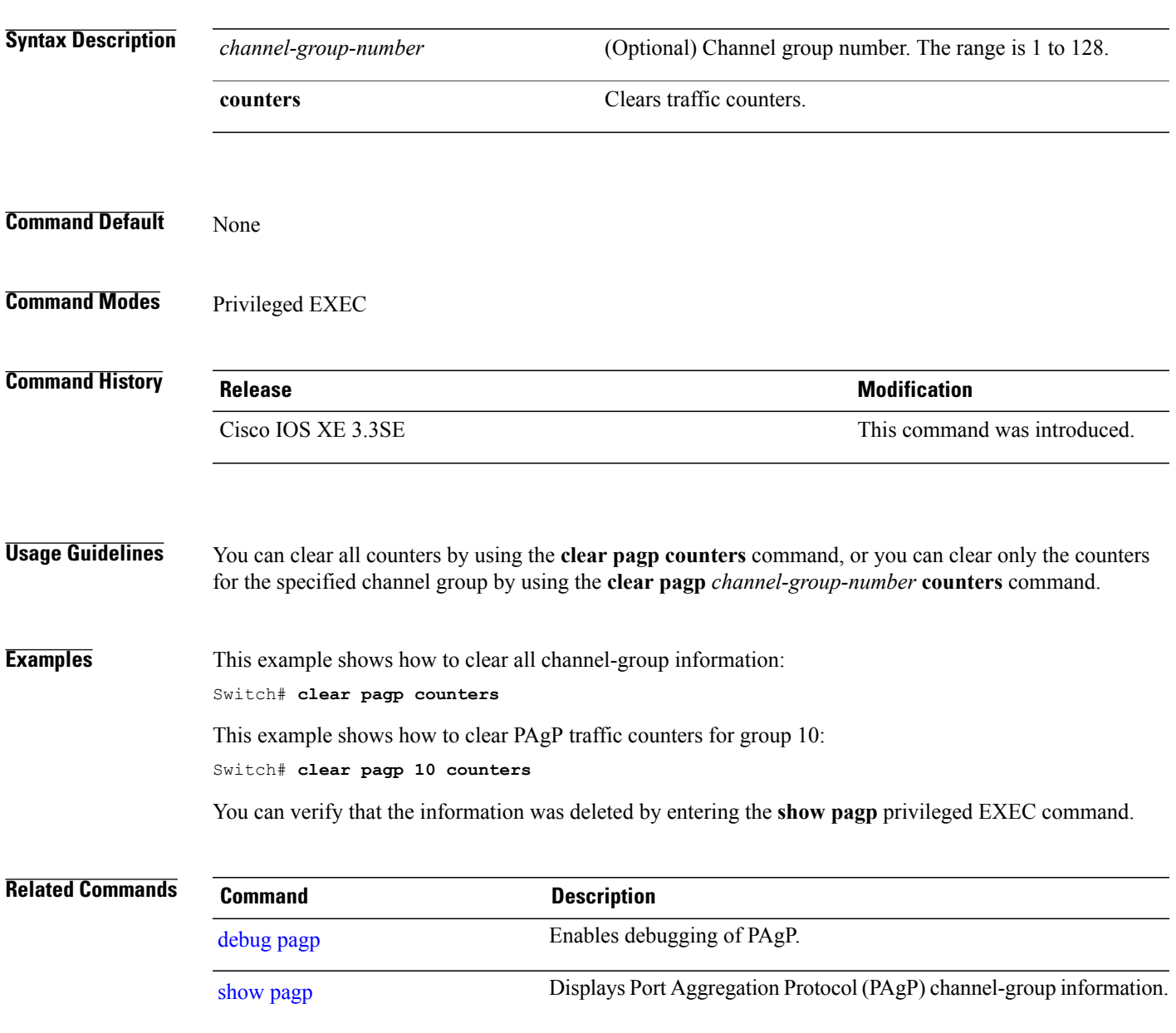

## <span id="page-9-0"></span>**clear spanning-tree counters**

To clear the spanning-tree counters, use the **clear spanning-tree counters** command in privileged EXEC mode.

**clear spanning-tree counters** [**interface** *interface-id*]

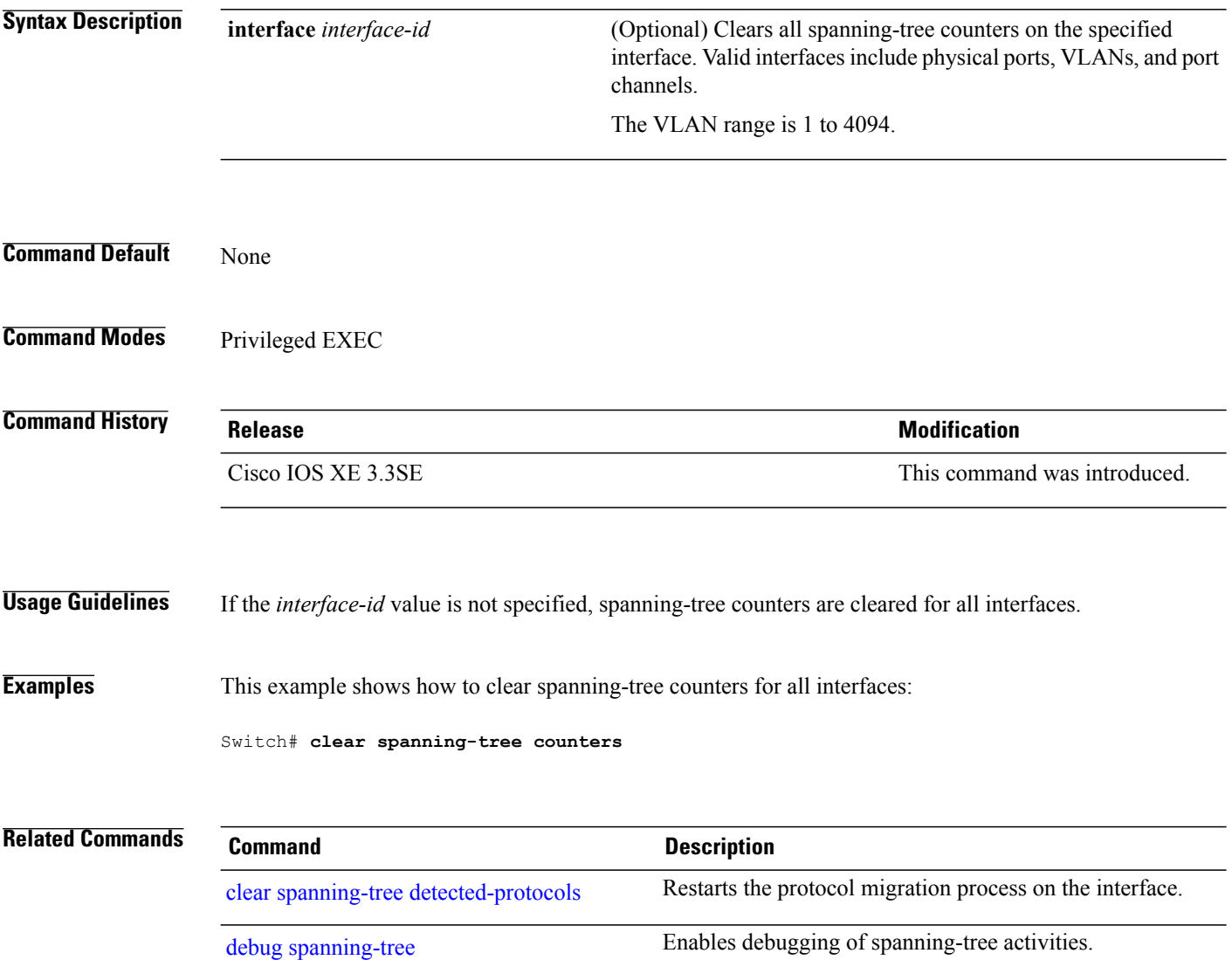

### <span id="page-10-0"></span>**clear spanning-tree detected-protocols**

To restart the protocol migration process and force renegotiation with neighboring switches on the interface, use the **clear spanning-tree detected-protocols** command in privileged EXEC mode.

**clear spanning-tree detected-protocols** [**interface** *interface-id*]

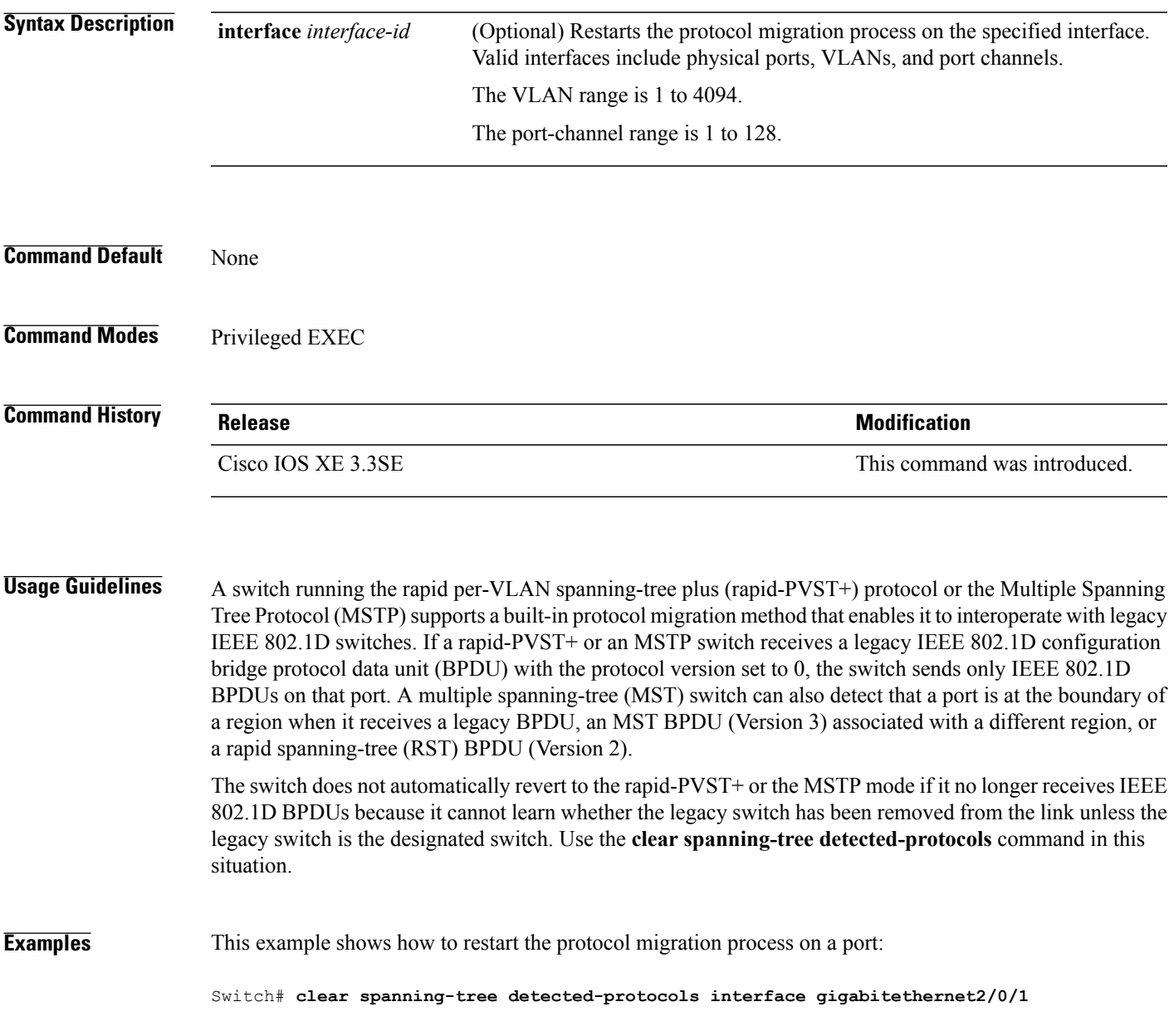

#### **Related Commands**

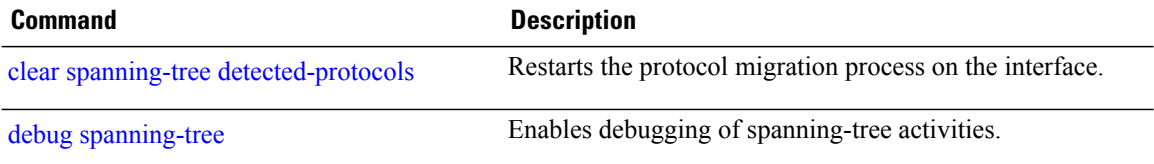

### <span id="page-12-0"></span>**debug etherchannel**

To enable debugging of EtherChannels, use the **debug etherchannel** command in privileged EXEC mode. To disable debugging, use the **no** form of the command.

**debug etherchannel** [**all | detail | error | event | idb** ]

**no debug etherchannel** [**all | detail | error | event | idb** ]

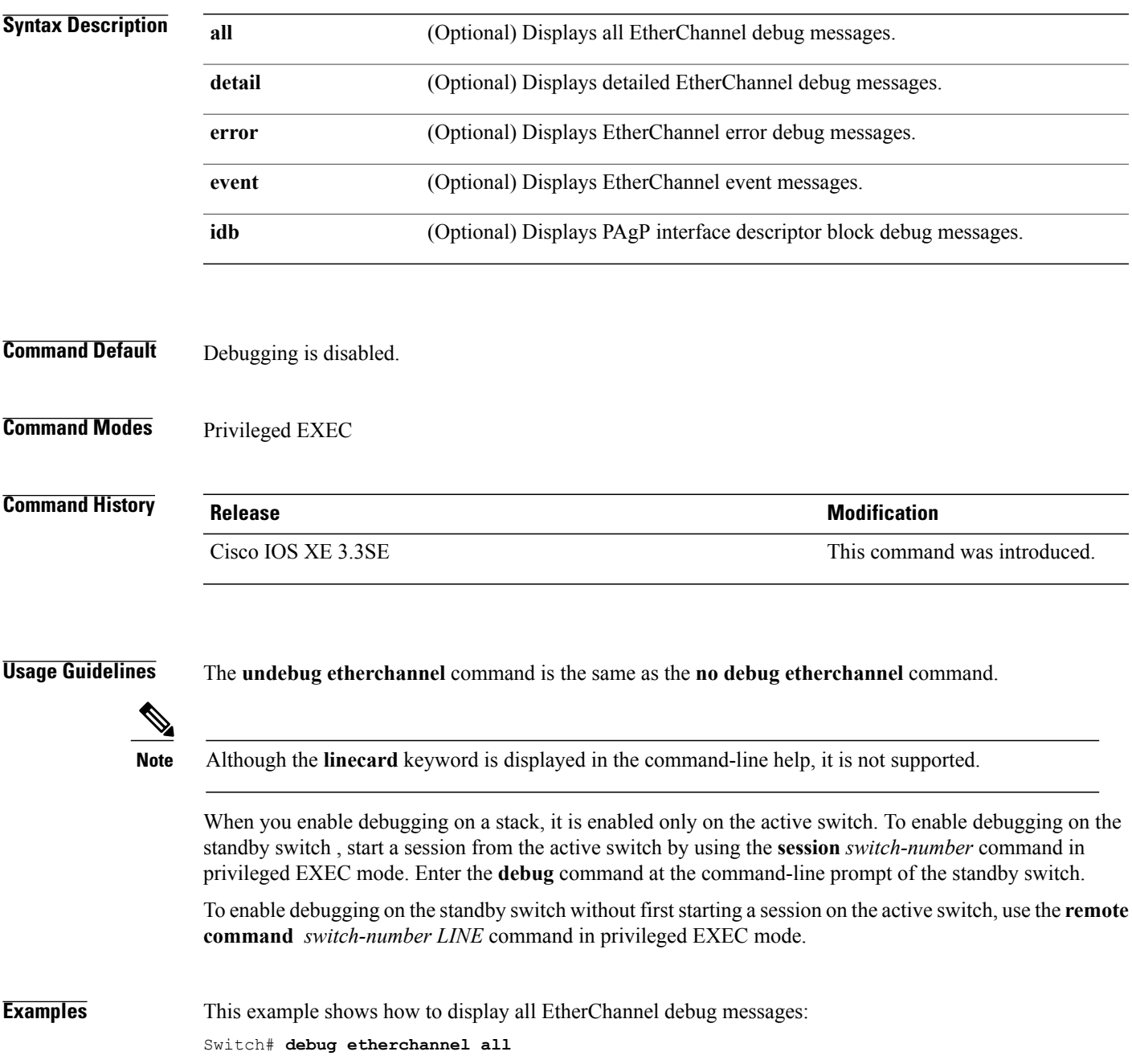

This example shows how to display debug messages related to EtherChannel events: Switch# **debug etherchannel event**

**Related Commands** 

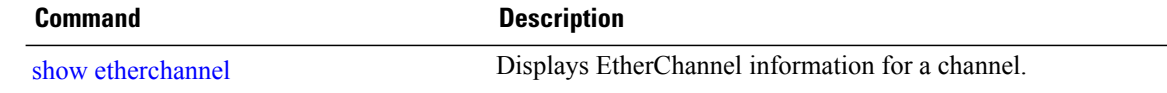

### <span id="page-14-0"></span>**debug lacp**

To enable debugging of Link Aggregation Control Protocol (LACP) activity, use the **debug lacp** command in privileged EXEC mode. To disable LACP debugging, use the **no** form of this command.

**debug lacp** [**all | event | fsm | misc | packet**]

**no debug lacp** [**all | event | fsm | misc | packet**]

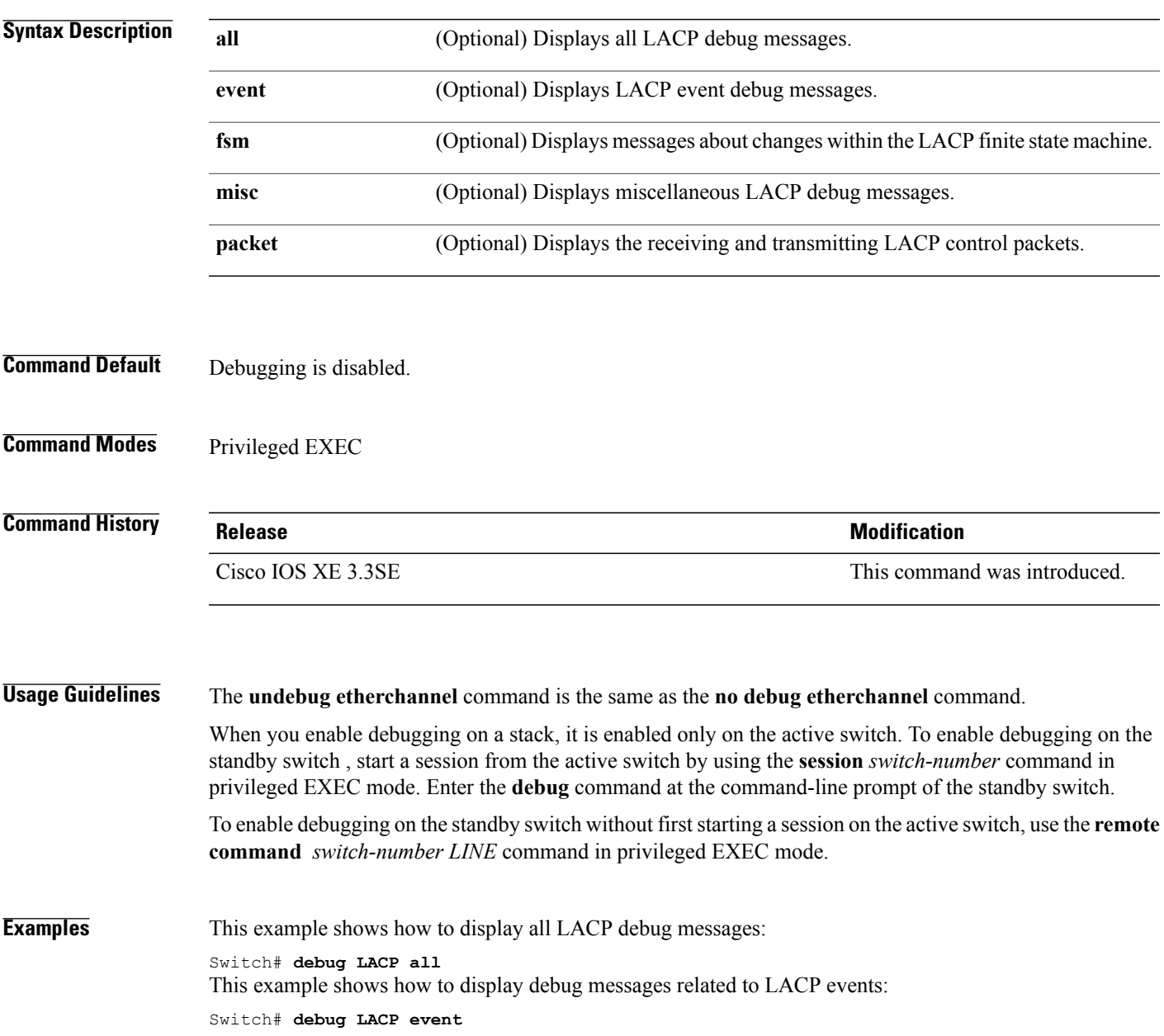

### <span id="page-15-0"></span>**debug pagp**

To enable debugging of Port Aggregation Protocol (PAgP) activity, use the **debug pagp** command in privileged EXEC mode. To disable PAgP debugging, use the **no** form of this command.

**debug pagp** [**all | dual-active | event | fsm | misc | packet**]

**no debug pagp** [**all | dual-active | event | fsm | misc | packet**]

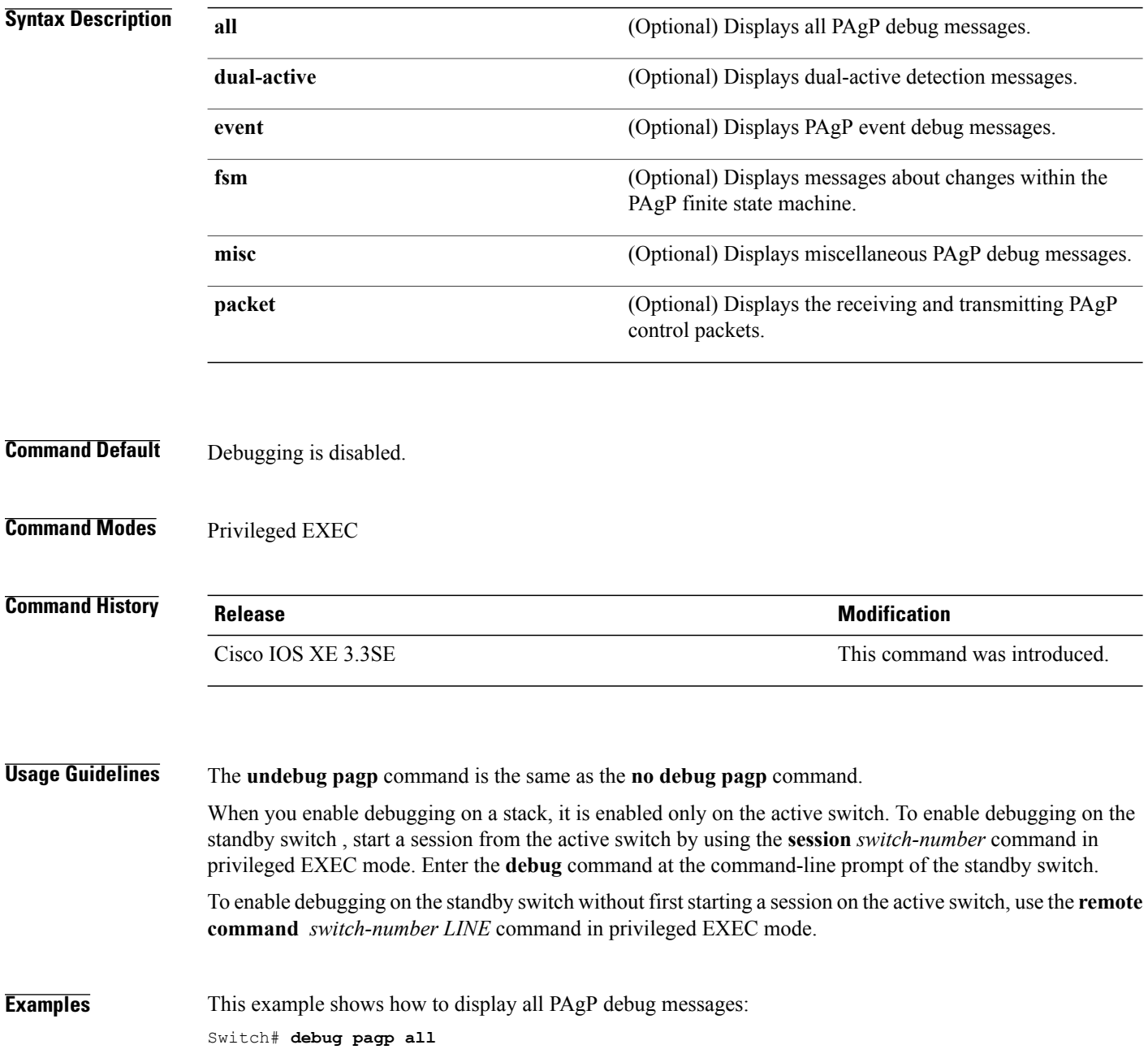

This example shows how to display debug messages related to PAgP events: Switch# **debug pagp event**

#### <span id="page-17-0"></span>**debug platform pm**

To enable debugging of the platform-dependent port manager software module, use the **debug platform pm** command in privileged EXEC mode. To disable debugging, use the **no** form of this command.

**debug platform pm** {**all| counters| errdisable| fec| if-numbers| l2-control| link-status| platform| pm-spi**| **pm-vectors [detail]| ses| vlans**}

**nodebugplatform pm** {**all| counters| errdisable| fec| if-numbers| l2-control| link-status|platform|pm-spi**| **pm-vectors [detail]| ses| vlans**}

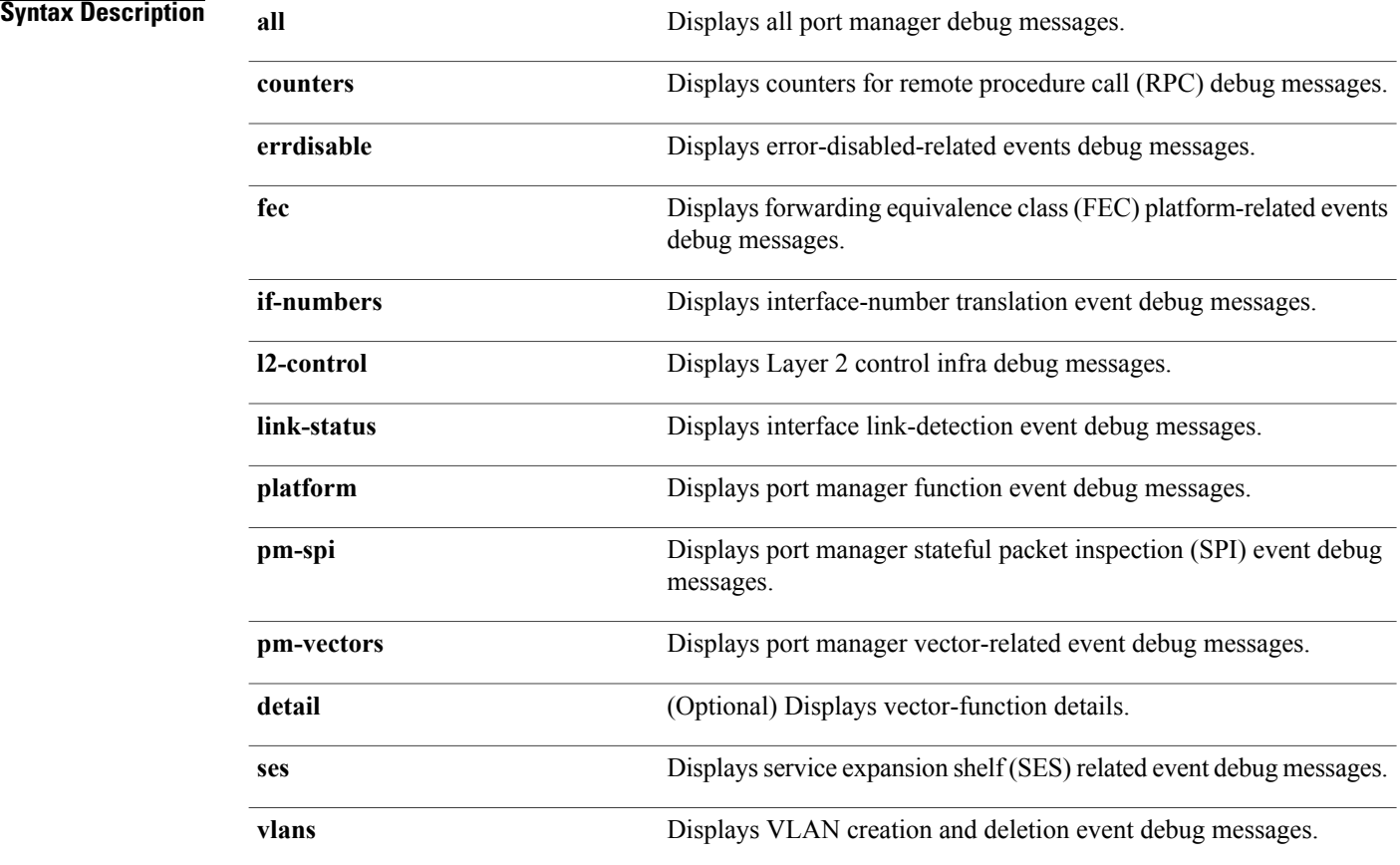

**Command Default** Debugging is disabled.

**Command Modes** Privileged EXEC

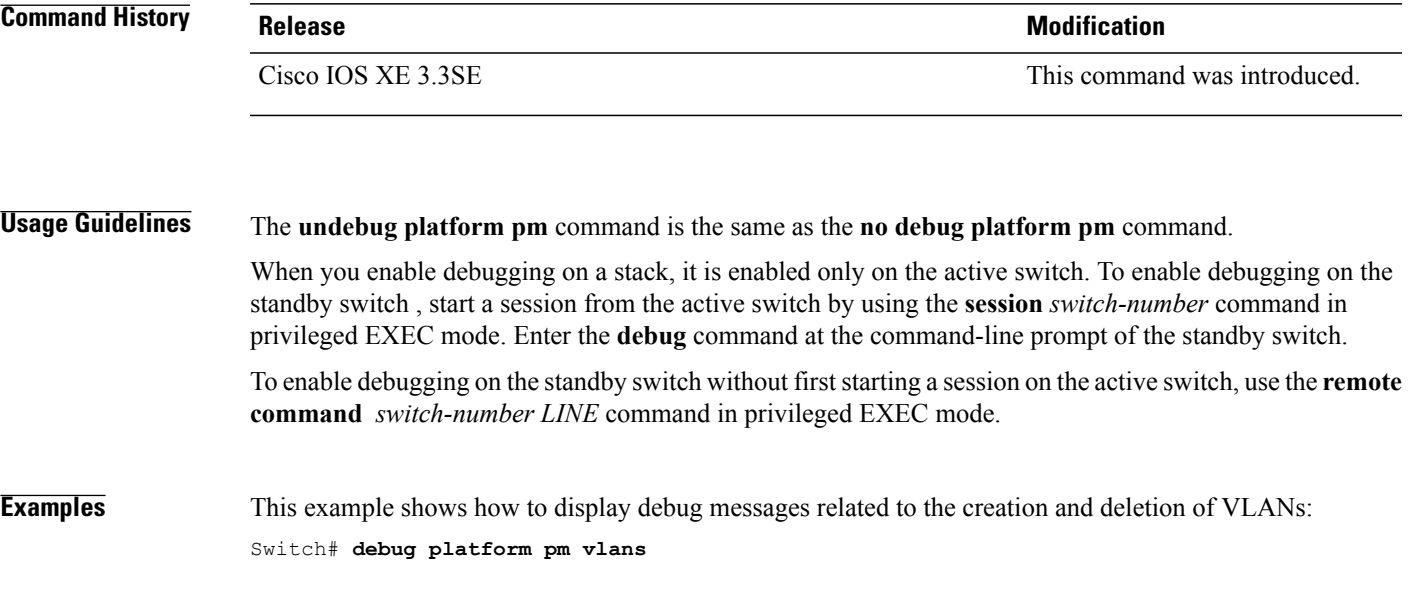

#### <span id="page-19-0"></span>**debug platform udld**

To enable debugging of the platform-dependent UniDirectional Link Detection (UDLD) software, use the **debug platform udld** command in privileged EXEC mode. To disable debugging, use the **no** form of this command.

**debug platform udld** [**error| event**] [**switch** *switch-number*]

**no debug platform udld** [**error| event**] [**switch** *switch-number*]

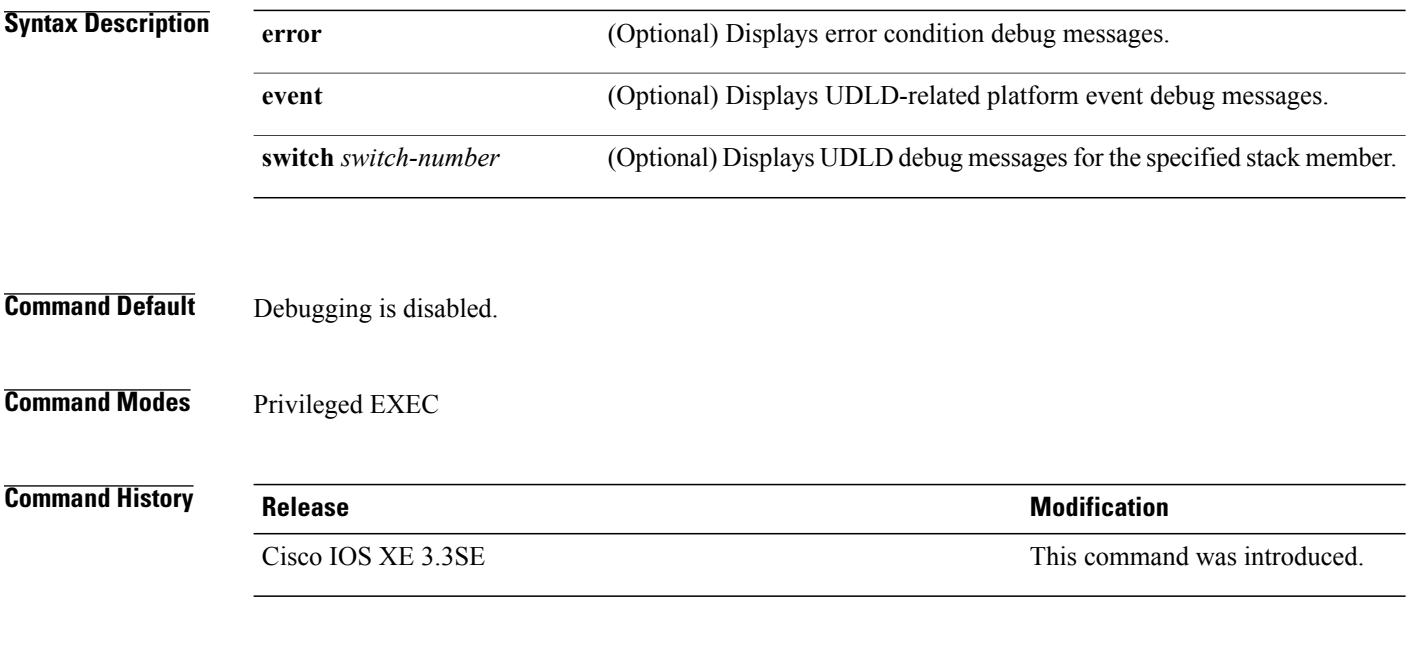

**Usage Guidelines** The **undebug platform udld** command is the same as the **no debug platform udld** command.

When you enable debugging on a switch stack, it is enabled only on the active switch. To enable debugging on a stack member, you can start a session from the active switch by using the **session** *switch-number* EXEC command. Then enter the **debug** command at the command-line prompt of the stack member.

### <span id="page-20-0"></span>**debug spanning-tree**

To enable debugging of spanning-tree activities, use the **debug spanning-tree** command in EXEC mode. To disable debugging, use the **no** form of this command.

debug spanning-tree {all | backbonefast | bpdu | bpdu-opt | config | etherchannel | events | exceptions | **general | ha | mstp | pvst+| root | snmp | synchronization | switch | uplinkfast**}

**nodebug spanning-tree** {**all |backbonefast |bpdu|bpdu-opt | config | etherchannel | events | exceptions | general | mstp | pvst+| root | snmp | synchronization | switch | uplinkfast**}

#### **Syntax Description**

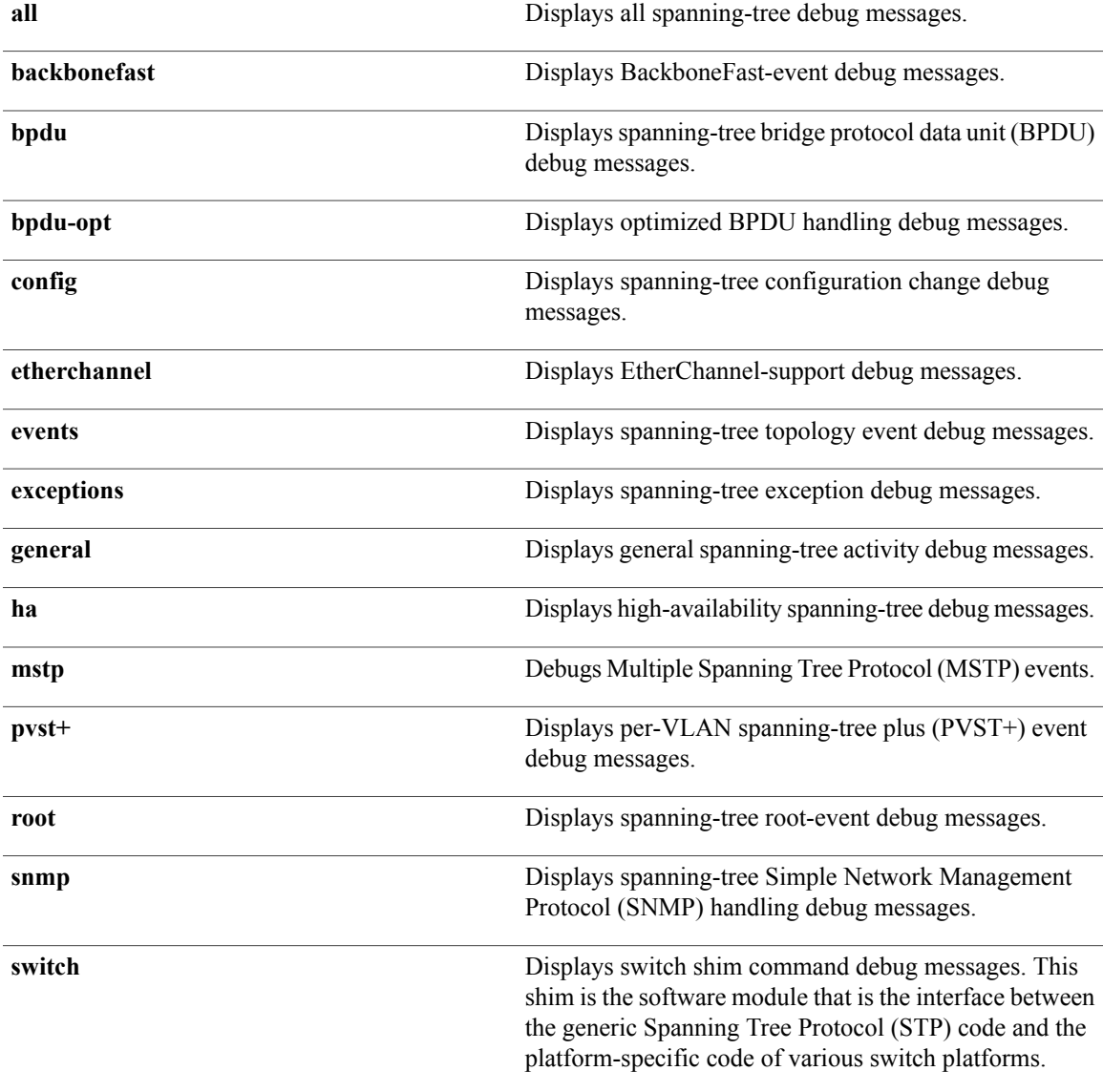

 $\mathbf I$ 

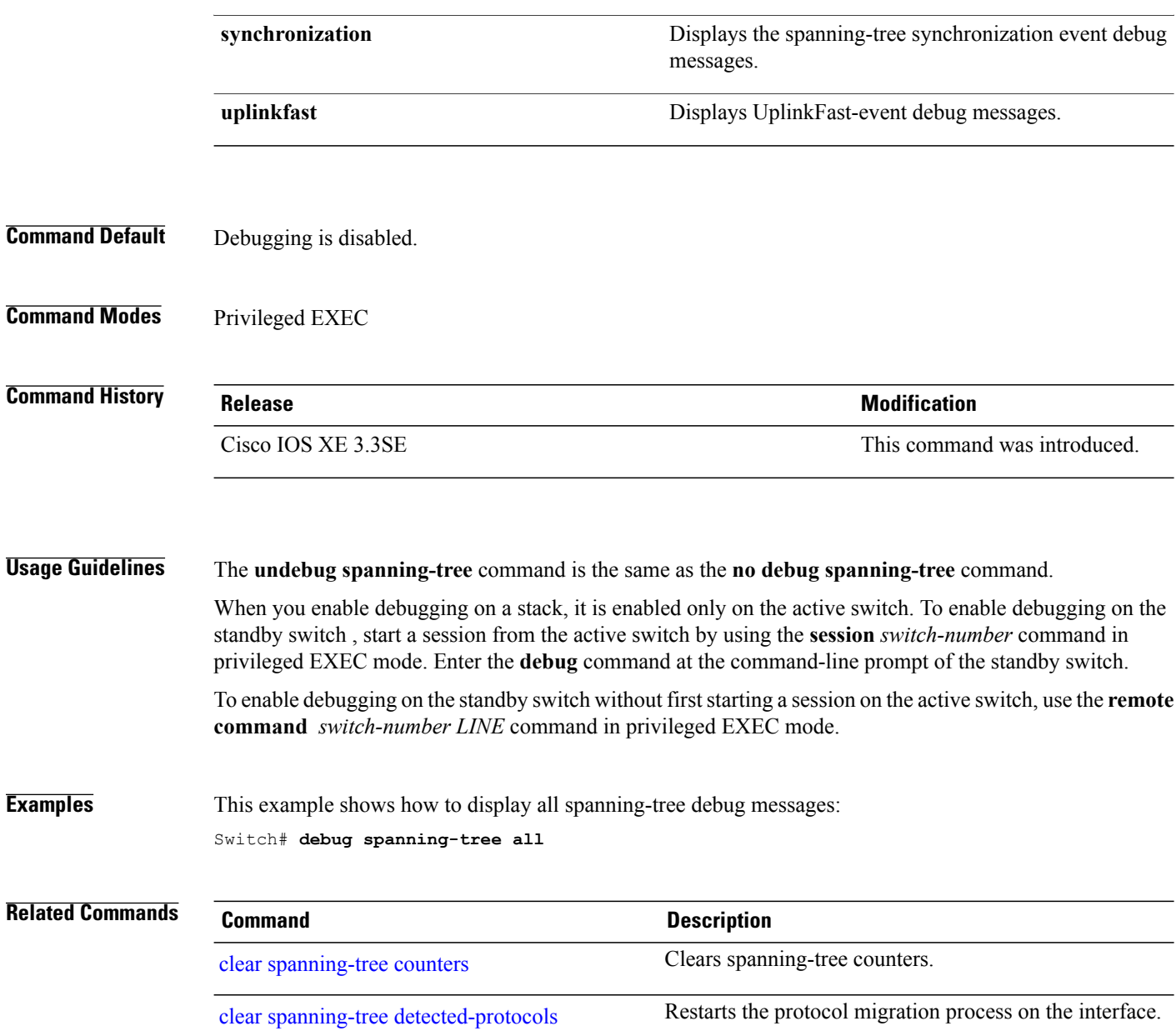

### <span id="page-22-0"></span>**interface port-channel**

To access or create a port channel, use the **interface port-channel** command in global configuration mode. Use the **no** form of this command to remove the port channel.

**interface port-channel** *port-channel-number*

**no interface port-channel**

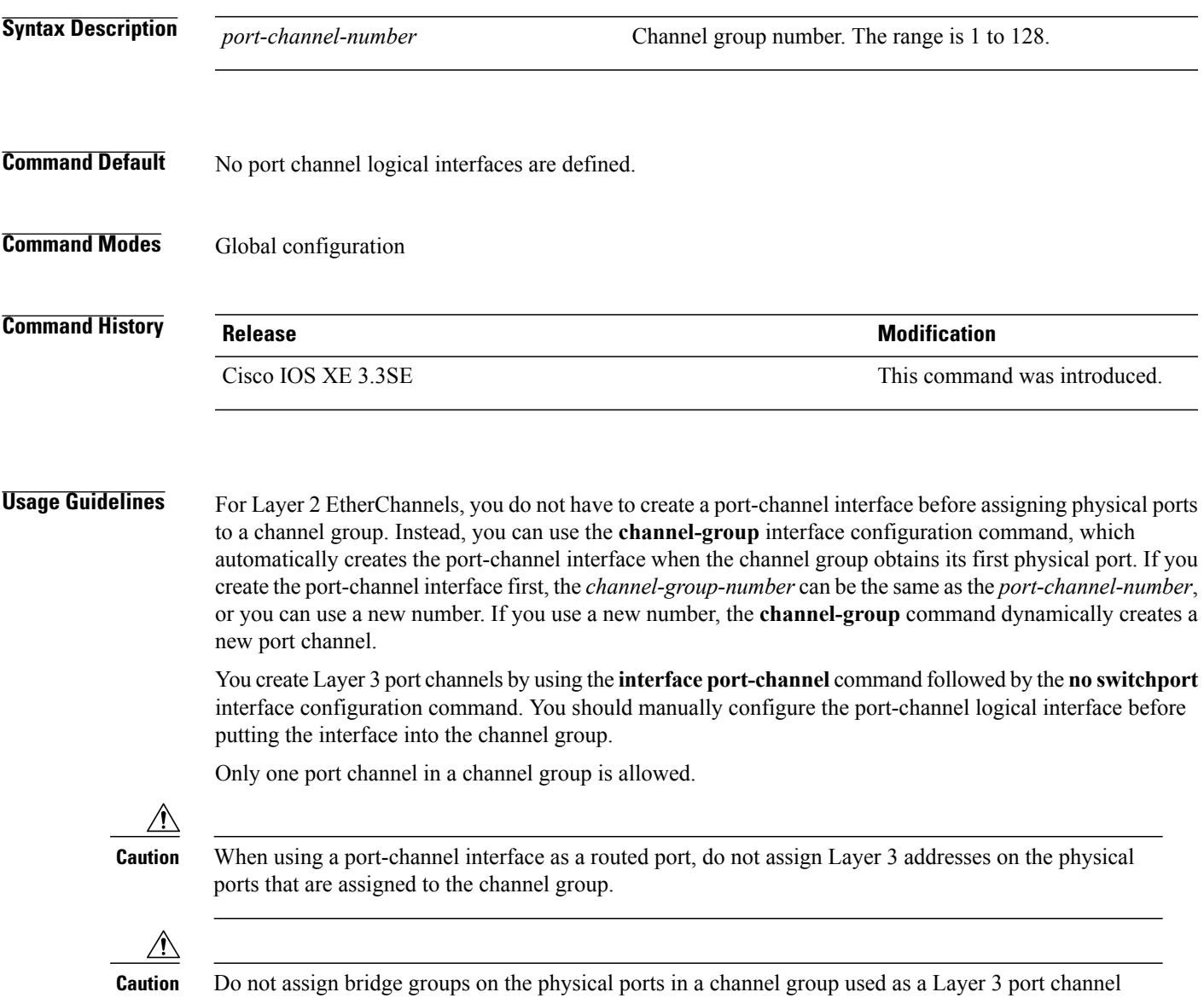

Follow these guidelines when you use the **interface port-channel** command:

interface because it creates loops. You must also disable spanning tree.

• If you want to use the Cisco Discovery Protocol (CDP), you must configure it on the physical port and not on the port channel interface. • Do not configure a port that is an active member of an EtherChannel as an IEEE 802.1x port. If IEEE 802.1x is enabled on a not-yet active port of an EtherChannel, the port does not join the EtherChannel. For a complete list of configuration guidelines, see the "Configuring EtherChannels" chapter in the software configuration guide for this release. **Examples** This example shows how to create a port channel interface with a port channel number of 5: Switch(config)# **interface port-channel 5** You can verify your setting by entering the **show running-config** privileged EXEC or **show etherchannel** *channel-group-number* **detail** privileged EXEC command. **Related Commands Command Description** Assigns an Ethernet port to an EtherChannel group, or enables an EtherChannel mode, or both. [channel-group](#page-2-0) show [etherchannel](#page-39-0) **EtherChannel** Displays EtherChannel information for a channel.

# <span id="page-24-0"></span>**lacp max-bundle**

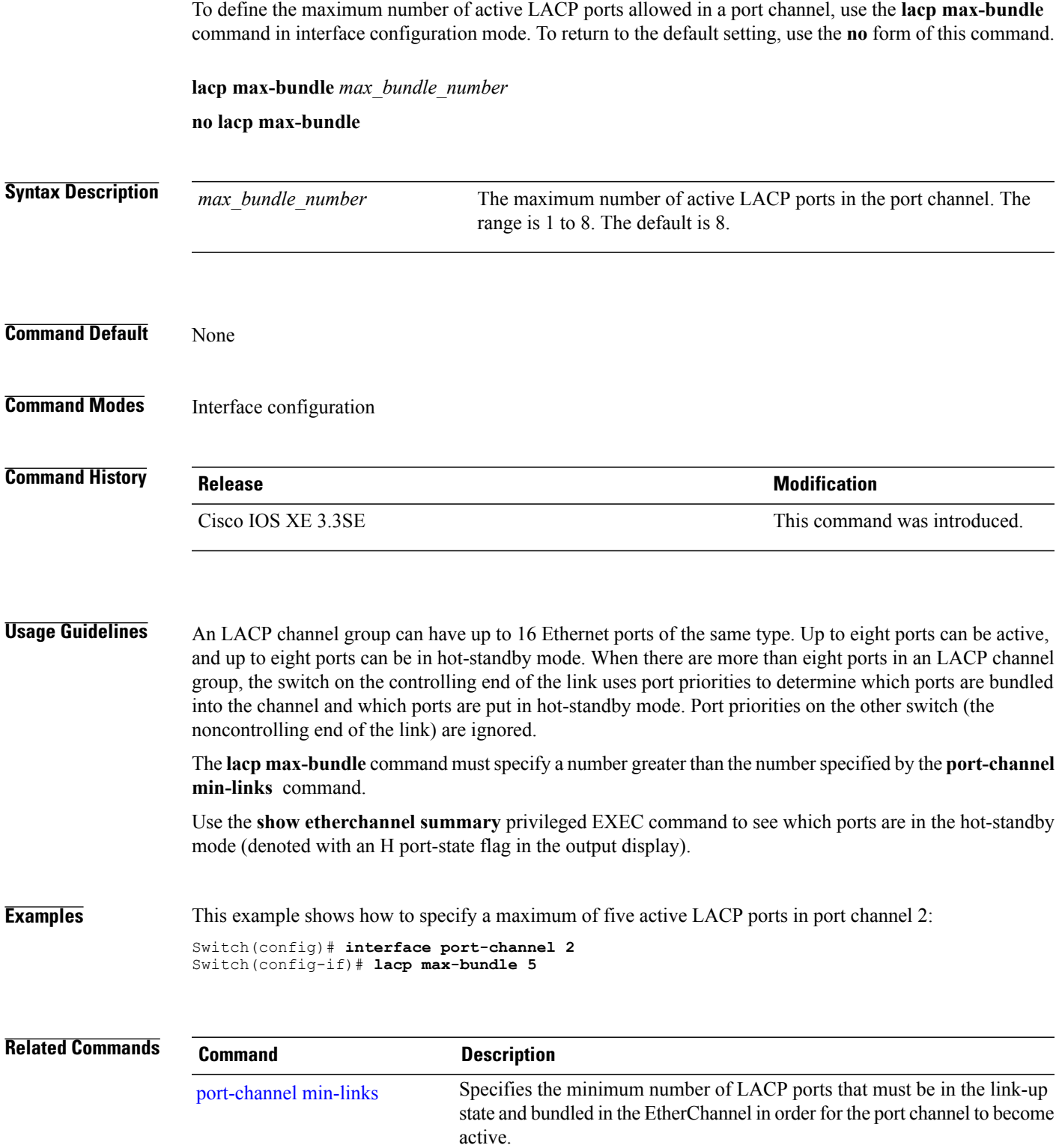

#### <span id="page-25-0"></span>**lacp port-priority**

To configure the port priority for the Link Aggregation Control Protocol (LACP), use the **lacp port-priority** command in interface configuration mode. To return to the default setting, use the **no** form of this command.

**lacp port-priority** *priority*

**no lacp port-priority**

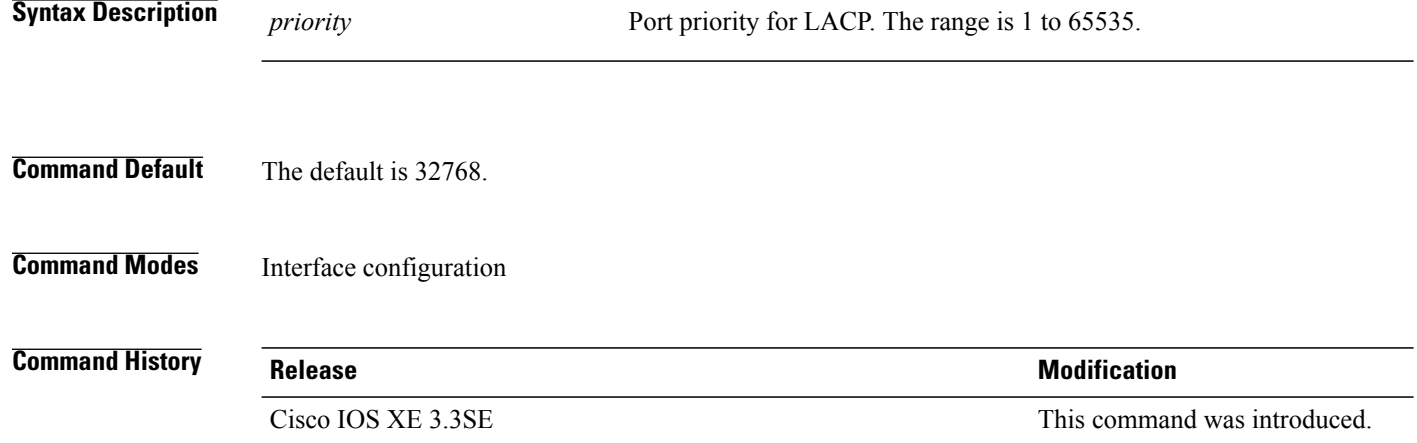

**Usage Guidelines** The lacp port-priority interface configuration command determines which ports are bundled and which ports are put in hot-standby mode when there are more than eight ports in an LACP channel group.

> An LACP channel group can have up to 16 Ethernet ports of the same type. Up to eight ports can be active, and up to eight ports can be in standby mode.

> In port-priority comparisons, a numerically lower value has a higher priority: When there are more than eight ports in an LACP channel group, the eight ports with the numerically lowest values (highest priority values) for LACP port priority are bundled into the channel group, and the lower-priority ports are put in hot-standby mode. If two or more ports have the same LACP port priority (for example, they are configured with the default setting of 65535), then an internal value for the port number determines the priority.

**Note**

The LACP port priorities are only effective if the ports are on the switch that controls the LACP link. See the **lacp system-priority** global configuration command for determining which switch controls the link.

Use the **show lacp internal** privileged EXEC command to display LACP port priorities and internal port number values.

For information about configuring LACP on physical ports, see the configuration guide for this release.

**Examples** This example shows how to configure the LACP port priority on a port:

Switch# **interface gigabitethernet2/0/1** Switch(config-if)# **lacp port-priority 1000**

You can verify your settings by entering the **show lacp** [*channel-group-number*] **internal** privileged EXEC command.

#### **Related Commands**

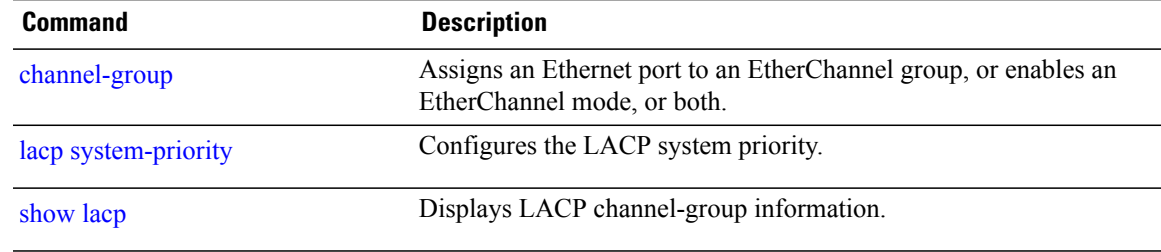

### <span id="page-27-0"></span>**lacp system-priority**

To configure the system priority for the Link Aggregation Control Protocol (LACP), use the **lacp system-priority** command in global configuration mode on the switch. To return to the default setting, use the **no** form of this command.

**lacp system-priority** *priority*

**no lacp system-priority**

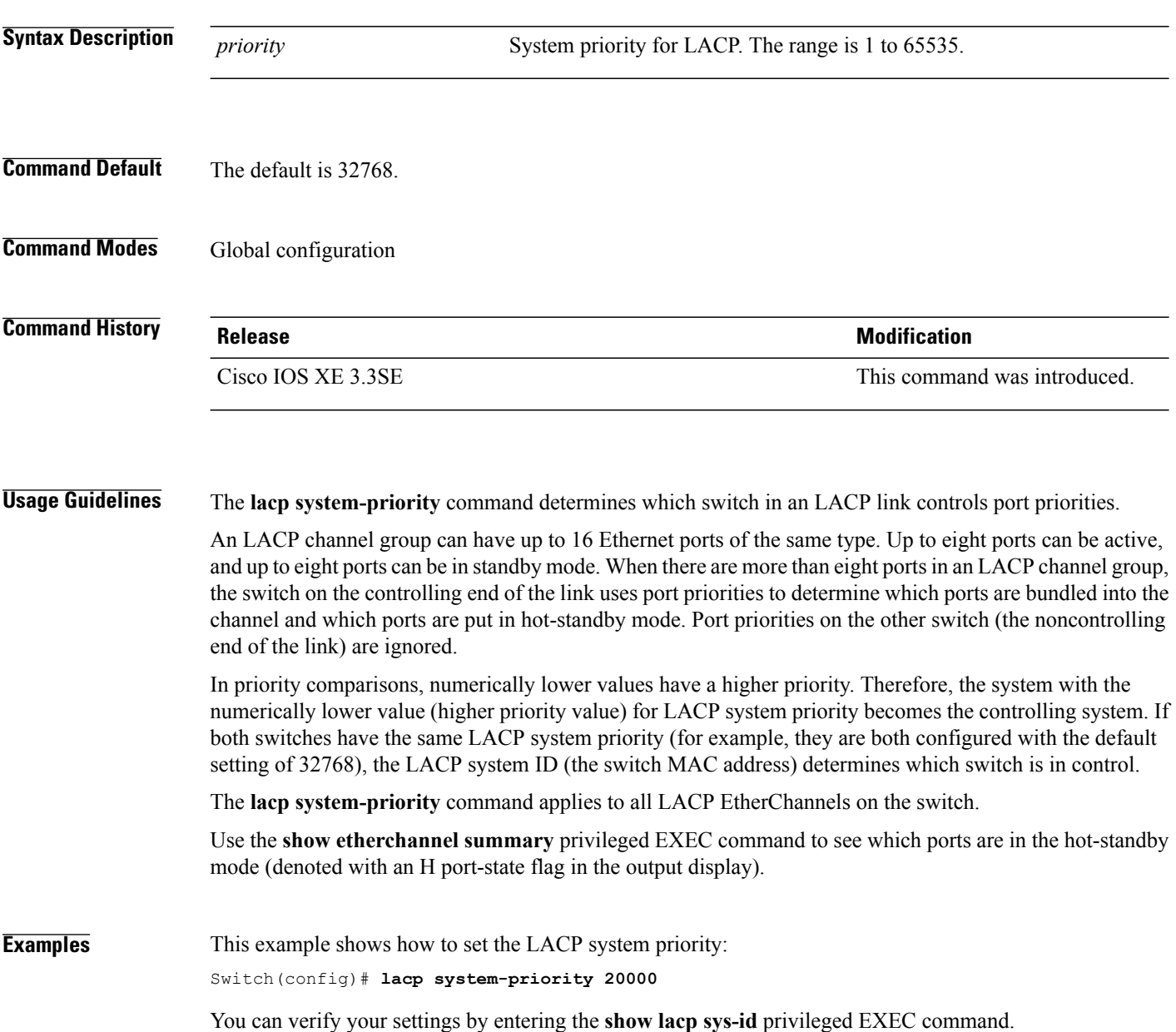

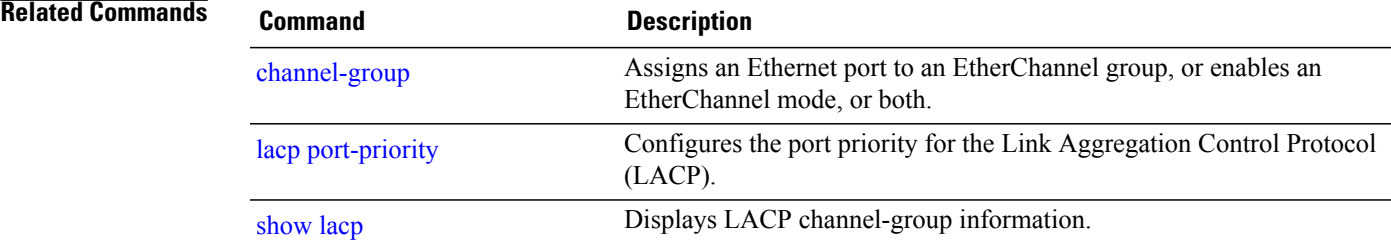

#### <span id="page-29-0"></span>**pagp learn-method**

To learn the source address of incoming packets received from an EtherChannel port, use the **pagp learn-method** command in interface configuration mode. To return to the default setting, use the **no** form of this command.

**pagp learn-method** {**aggregation-port| physical-port**}

**no pagp learn-method**

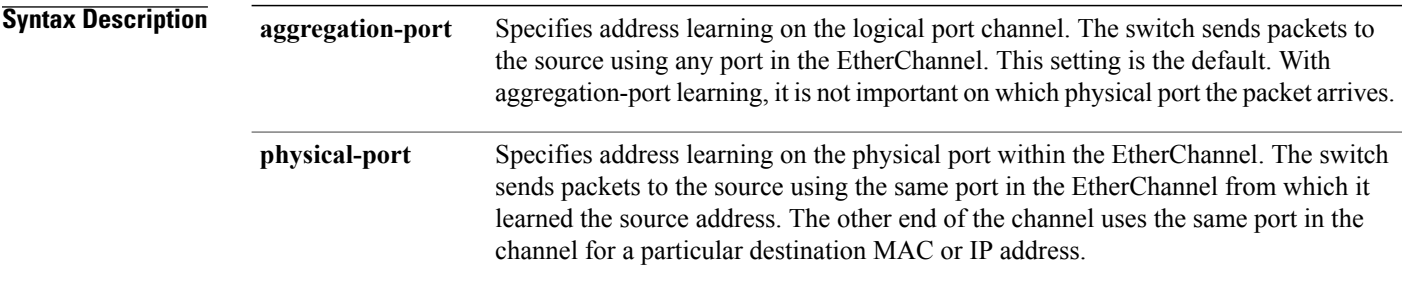

- **Command Default** The default is aggregation-port (logical port channel).
- **Command Modes** Interface configuration

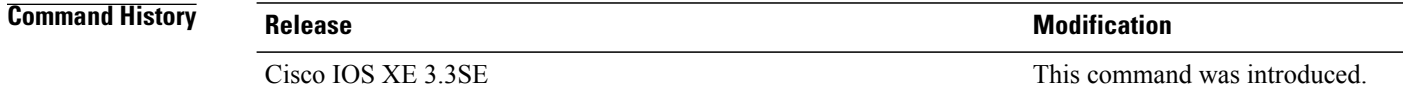

**Usage Guidelines** The learn method must be configured the same at both ends of the link.

The switch supports address learning only on aggregate ports even though the **physical-port** keyword is provided in the command-line interface (CLI). The**pagplearn-method**and the**pagpport-priority** interface configuration commands have no effect on the switch hardware, but they are required for PAgP interoperability with devices that only support address learning by physical ports.

When the link partner to the switch is a physical learner, we recommend that you configure the switch as a physical-port learner by using the **pagp learn-method physical-port** interface configuration command. We also recommend that you set the load-distribution method based on the source MAC address by using the **port-channel load-balance src-mac** global configuration command. Use the **pagp learn-method** interface configuration command only in this situation.

#### **Examples** This example shows how to set the learning method to learn the address on the physical port within the EtherChannel:

Switch(config-if)# **pagp learn-method physical-port**

This example shows how to set the learning method to learn the address on the port channel within the EtherChannel:

Switch(config-if)# **pagp learn-method aggregation-port**

You can verify your settings by entering the **show running-config** privileged EXEC command or the **show pagp** *channel-group-number* **internal** privileged EXEC command.

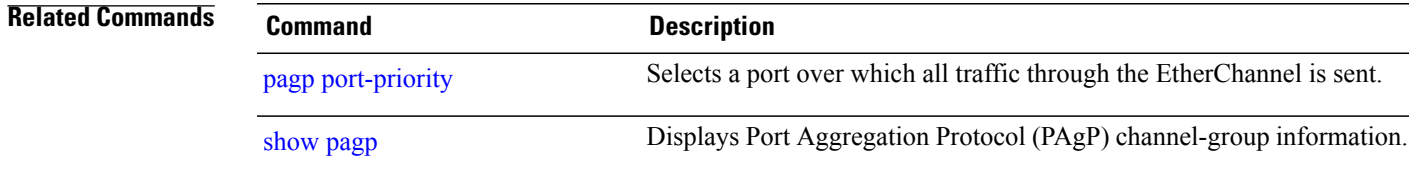

### <span id="page-31-0"></span>**pagp port-priority**

To select a port over which all Port Aggregation Protocol (PAgP) traffic through the EtherChannel is sent, use the**pagpport-priority** command in interface configuration mode. If all unused ports in the EtherChannel are in hot-standby mode, they can be placed into operation if the currently selected port and link fails. To return to the default setting, use the **no** form of this command.

**pagp port-priority** *priority*

**no pagp port-priority**

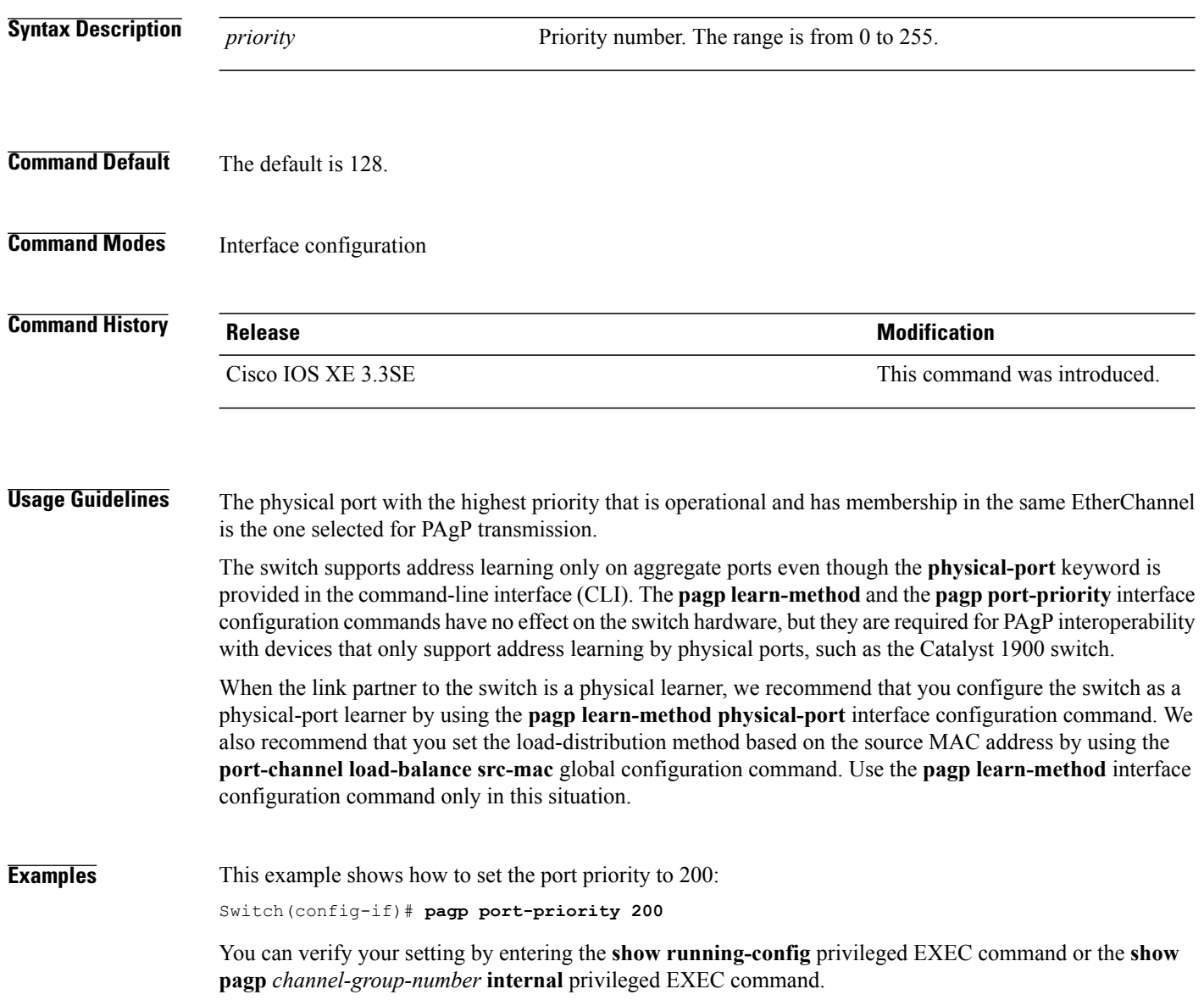

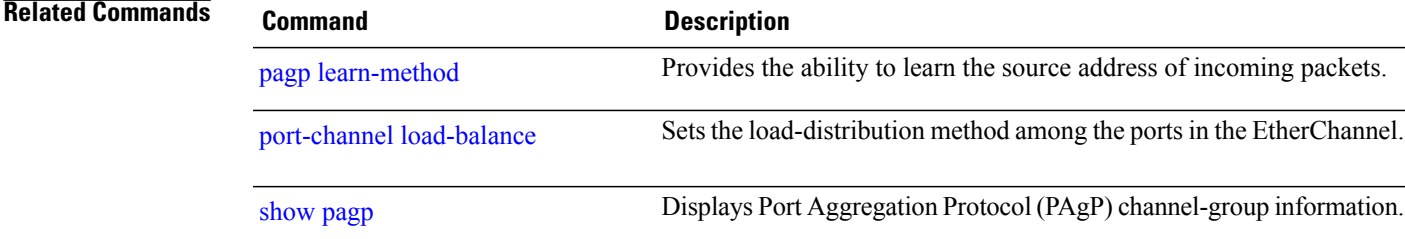

### <span id="page-33-0"></span>**port-channel load-balance**

To set the load-distribution method among the ports in the EtherChannel, use the **port-channel load-balance** command in global configuration mode. To reset the load-balancing mechanism to the default setting, use the **no** form of this command.

**port-channel load-balance** {**dst-ip|dst-mac**|**dst-mixed-ip-port**|**dst-port**| **extended|src-dst-ip|src-dst-mac**| **src-dst-mixed-ip-port**| **src-dst-port| src-ip| src-mac**| **src-mixed-ip-port**| **src-port**}

**no port-channel load-balance**

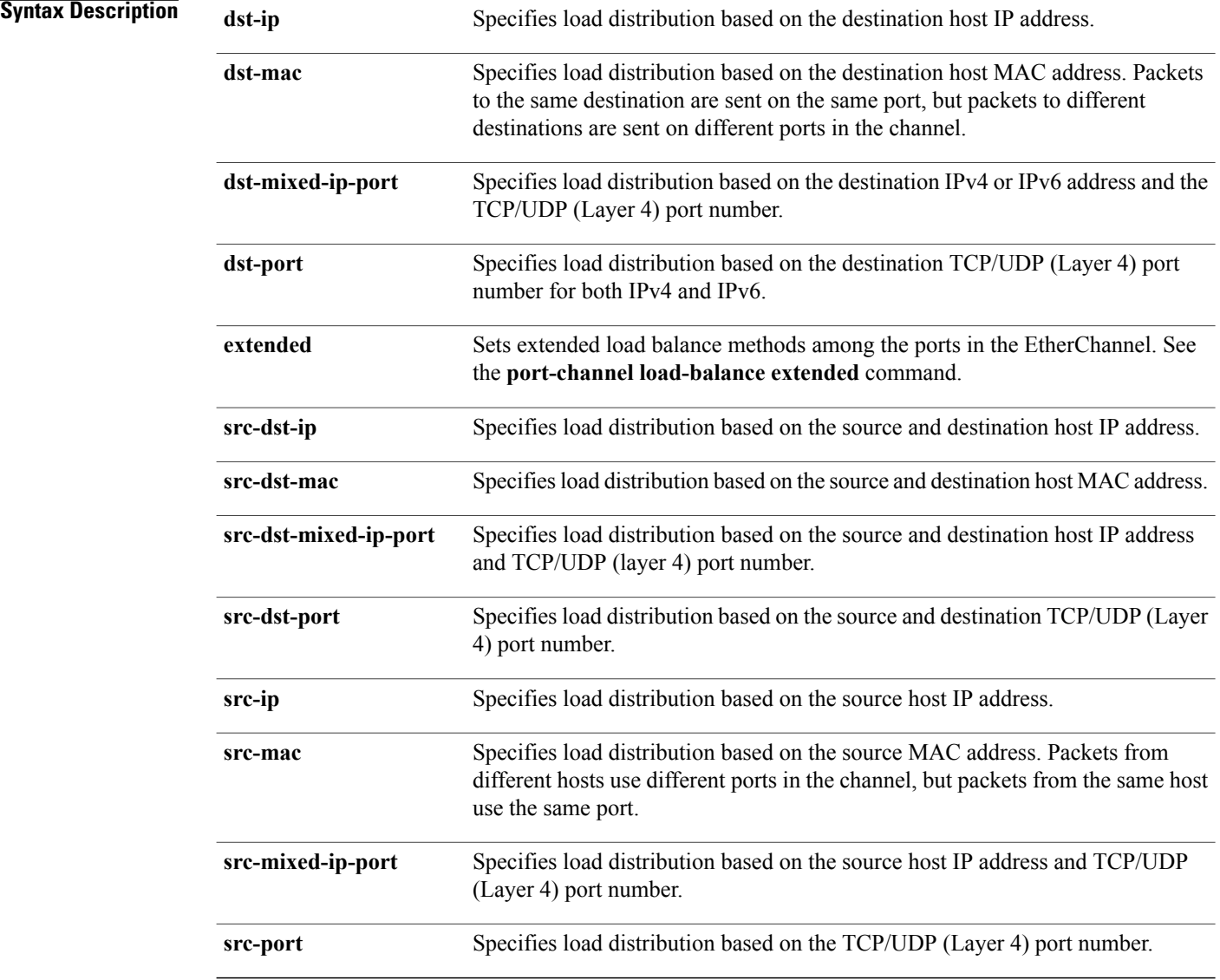

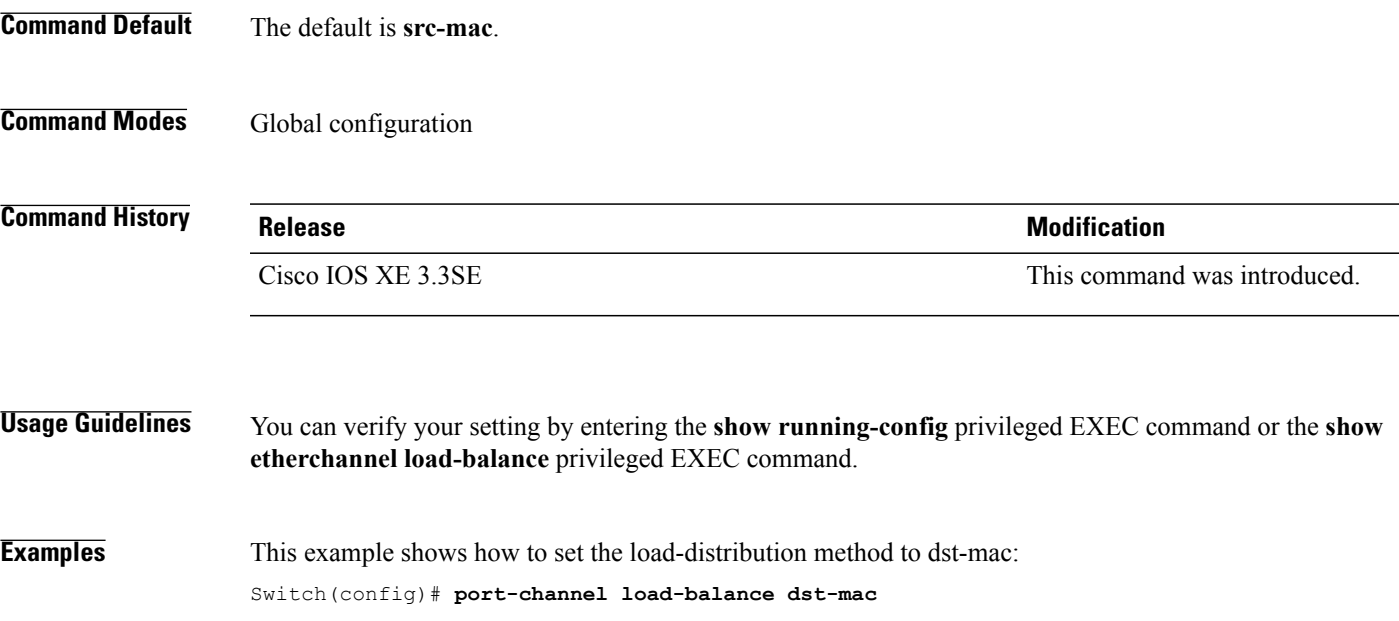

#### <span id="page-35-0"></span>**port-channel load-balance extended**

To set combinations of load-distribution methods among the ports in the EtherChannel, use the **port-channel load-balance extended** command in global configuration mode. To reset the extended load-balancing mechanism to the default setting, use the **no** form of this command.

#### **port-channel load-balance extended**[**dst-ip| dst-mac| dst-port| ipv6-label| l3-proto| src-ip| src-mac| src-port**]

**no port-channel load-balance extended**

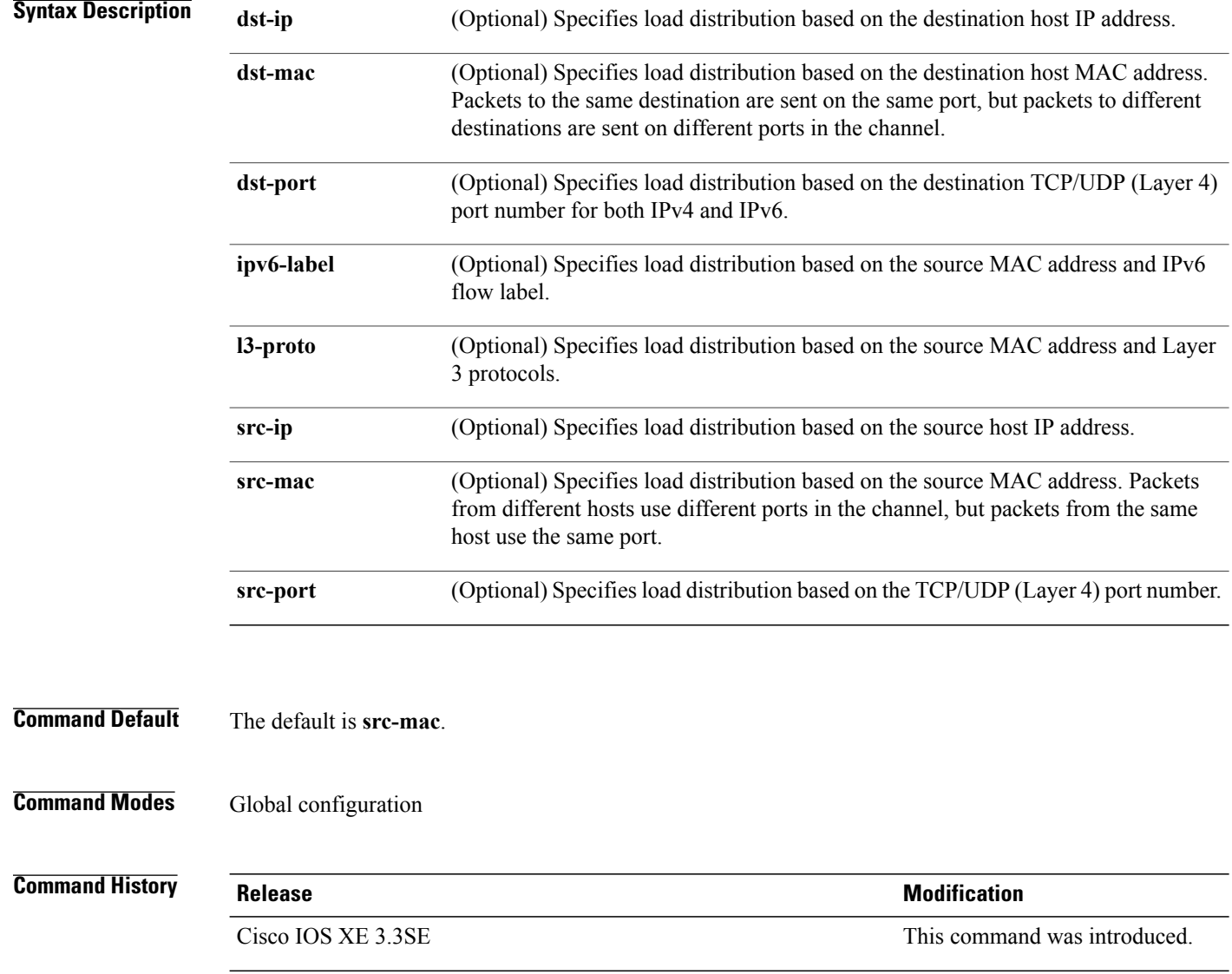

#### **Usage Guidelines** For information about when to use these forwarding methods, see the Layer 2/3 Configuration Guide (Catalyst *3650 Switches)* for this release. You can verify your setting by entering the **show running-config** privileged EXEC command or the **show etherchannel load-balance** privileged EXEC command. **Examples** This example shows how to set the extended load-distribution method: Switch(config)# **port-channel load-balance extended dst-ip dst-mac src-ip**

### <span id="page-37-0"></span>**port-channel min-links**

To define the minimum number of LACP ports that must be bundled in the link-up state and bundled in the EtherChannel in order that a port channel becomes active, use the **port-channel min-links** command in interface configuration mode. To return to the default setting, use the **no** form of this command.

**port-channel min-links** *min\_links\_number*

**no port-channel min-links**

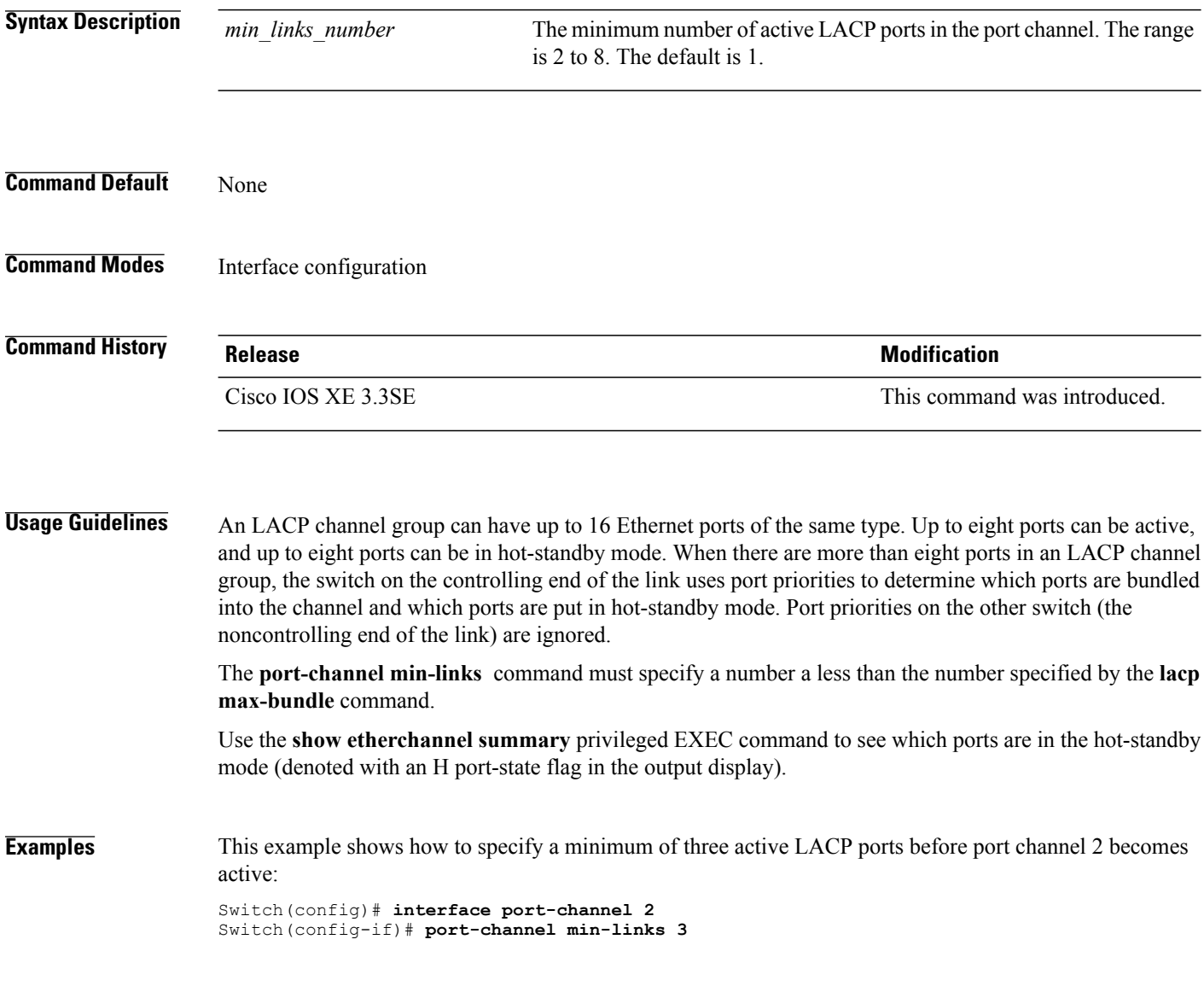

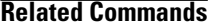

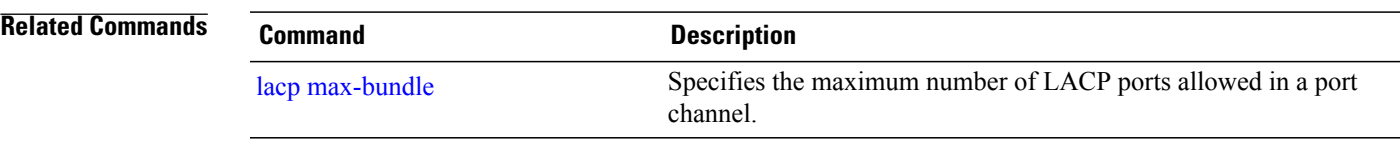

#### <span id="page-39-0"></span>**show etherchannel**

To display EtherChannel information for a channel, use the **show etherchannel** command in user EXEC mode.

**show etherchannel** [*channel-group-number* | {**detail |port |port-channel |protocol | summary** }] | [**detail| load-balance | port| port-channel| protocol| summary**]

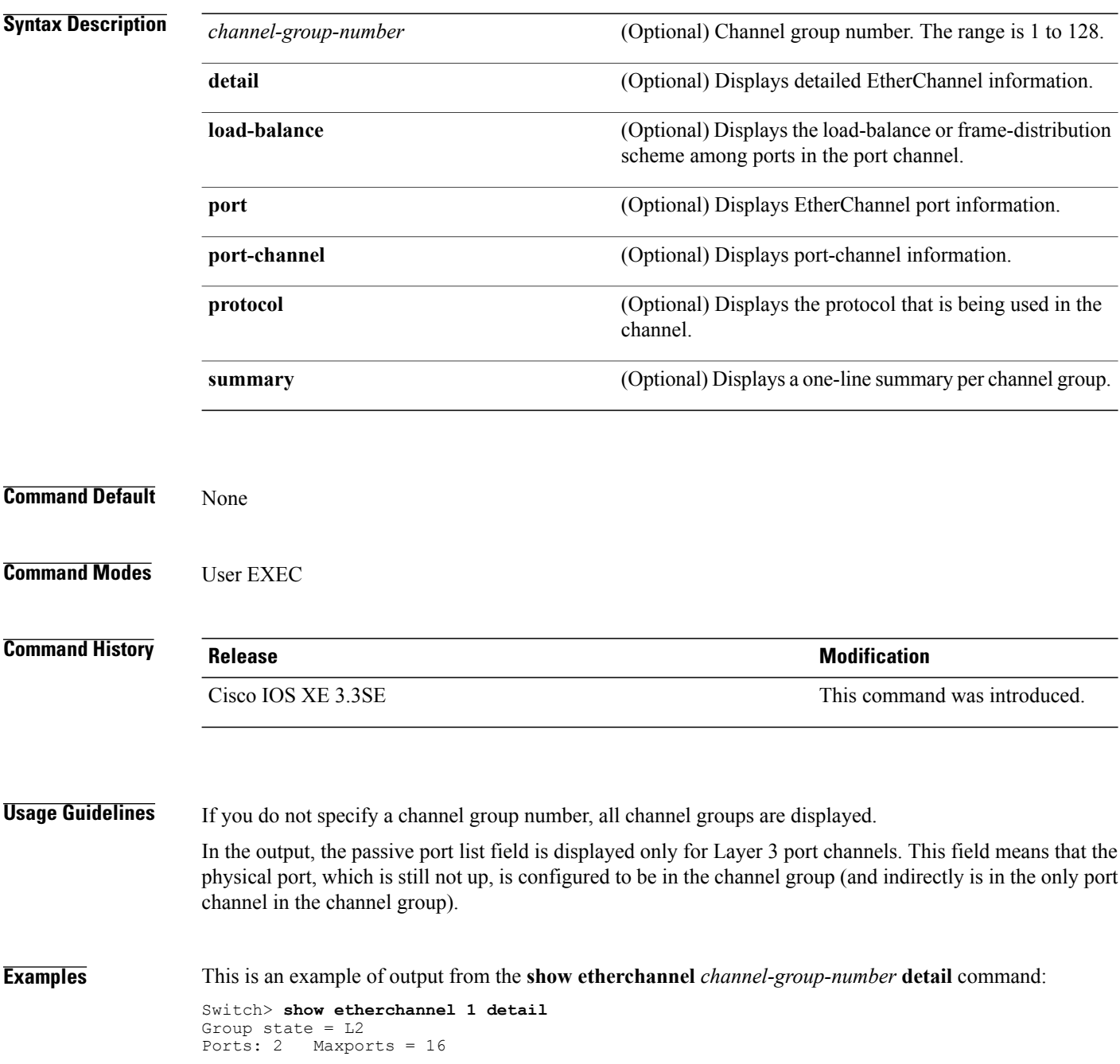

Port-channels: 1 Max Port-channels = 16 Protocol: LACP Ports in the group: ------------------- Port: Gi1/0/1 ------------<br>Port state = Up Mstr In-Bndl Channel group =  $1$  Mode = Active Gcchange = -<br>Port-channel =  $1$  Polgc = - Pseudo port-Port-channel = Po1GC = - Pseudo port-channel = Po1  $Protocol = LACP$ Flags: S - Device is sending Slow LACPDUs F - Device is sending fast LACPDU<br>A - Device is in active mode. P - Device is in passive mode. P - Device is in passive mode. Local information: LACP port Admin Oper Port Port<br>Priority Key Key Number State Port Flags State Priority Key Key<br>Gi1/0/1 SA bndl 32768 0x1 0x1 Gi1/0/1 SA bndl 32768 0x1 0x1 0x101 0x3D Gi1/0/2 A bndl 32768 0x0 0x1 0x0 0x3D Age of the port in the current state: 01d:20h:06m:04s Port-channels in the group: ---------------------- Port-channel: Po1 (Primary Aggregator) Age of the Port-channel =  $01d:20h:20m:26s$ Logical slot/port =  $10/1$  Number of ports = 2  $HotStandBy port = null$ Port state = Port-channel Ag-Inuse<br>Protocol = LACP Protocol Ports in the Port-channel: Index Load Port EC state No of bits ------+------+------+------------------+----------- 0 00 Gi1/0/1 Active 0<br>0 00 Gi1/0/2 Active 0  $Gi1/0/2$ Time since last port bundled: 01d:20h:24m:44s Gi1/0/2 This is an example of output from the **show etherchannel** *channel-group-number* **summary** command:

Switch> **show etherchannel 1 summary** Flags: D - down P - in port-channel I - stand-alone s - suspended H - Hot-standby (LACP only) R - Layer3 S - Layer2 u - unsuitable for bundling U - in use f - failed to allocate aggregator d - default port Number of channel-groups in use: 1 Number of aggregators: 1 Group Port-channel Protocol Ports ------+-------------+-----------+---------------------------------------- 1 Po1(SU) LACP Gi1/0/1(P) Gi1/0/2(P)

This is an example of output from the **show etherchannel** *channel-group-number* **port-channel** command:

```
Switch> show etherchannel 1 port-channel
Port-channels in the group:
----------------------
Port-channel: Po1 (Primary Aggregator)
------------
Age of the Port-channel = 01d:20h:24m:50s
Logical slot/port = 10/1 Number of ports = 2
Logical slot/port = 10/1 Number of ports = 2
Port state = Port-channel Ag-Inuse
Protocol = LACP
```
Ports in the Port-channel: Index Load Port EC state No of bits ------+------+------+------------------+----------- 0 00 Gi1/0/1 Active 0 0 00 Gi1/0/2 Active 0 Time since last port bundled: 01d:20h:24m:44s Gi1/0/2

This is an example of output from **show etherchannel protocol** command:

```
Switch# show etherchannel protocol
Channel-group listing:
  -----------------------
Group: 1
----------
Protocol: LACP
Group: 2
----------
Protocol: PAgP
```
#### **Related Commands**

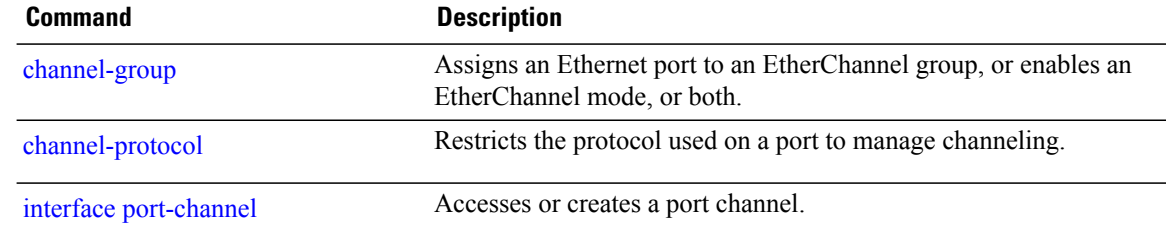

### <span id="page-42-0"></span>**show lacp**

To display Link Aggregation Control Protocol (LACP) channel-group information, use the **show lacp** command in user EXEC mode.

**show lacp** [*channel-group-number*] {**counters| internal| neighbor| sys-id**}

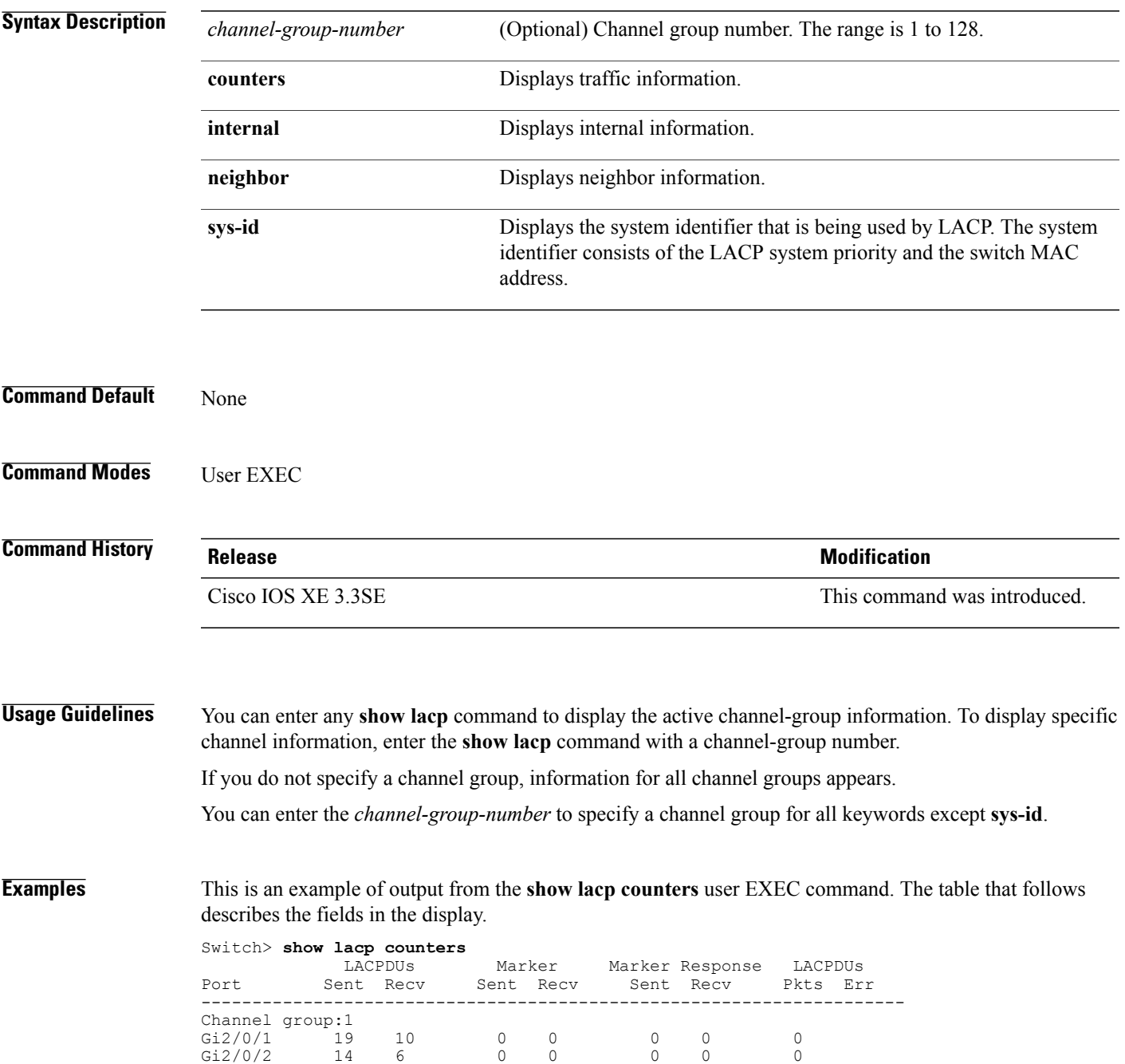

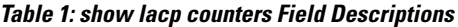

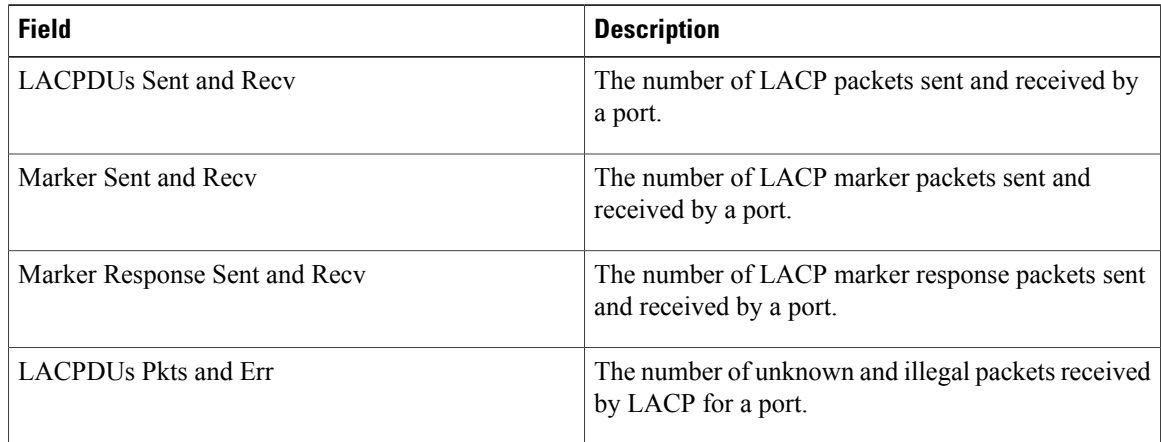

This is an example of output from the **show lacp internal** command:

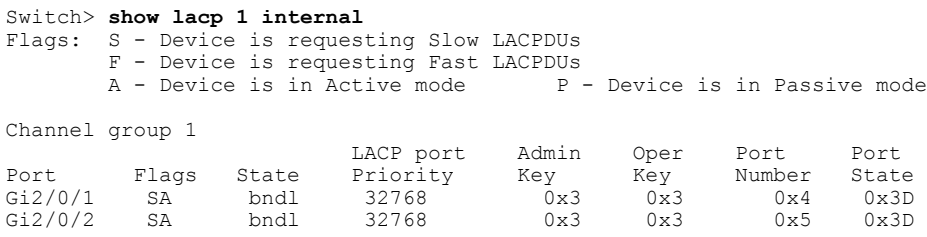

The following table describes the fields in the display:

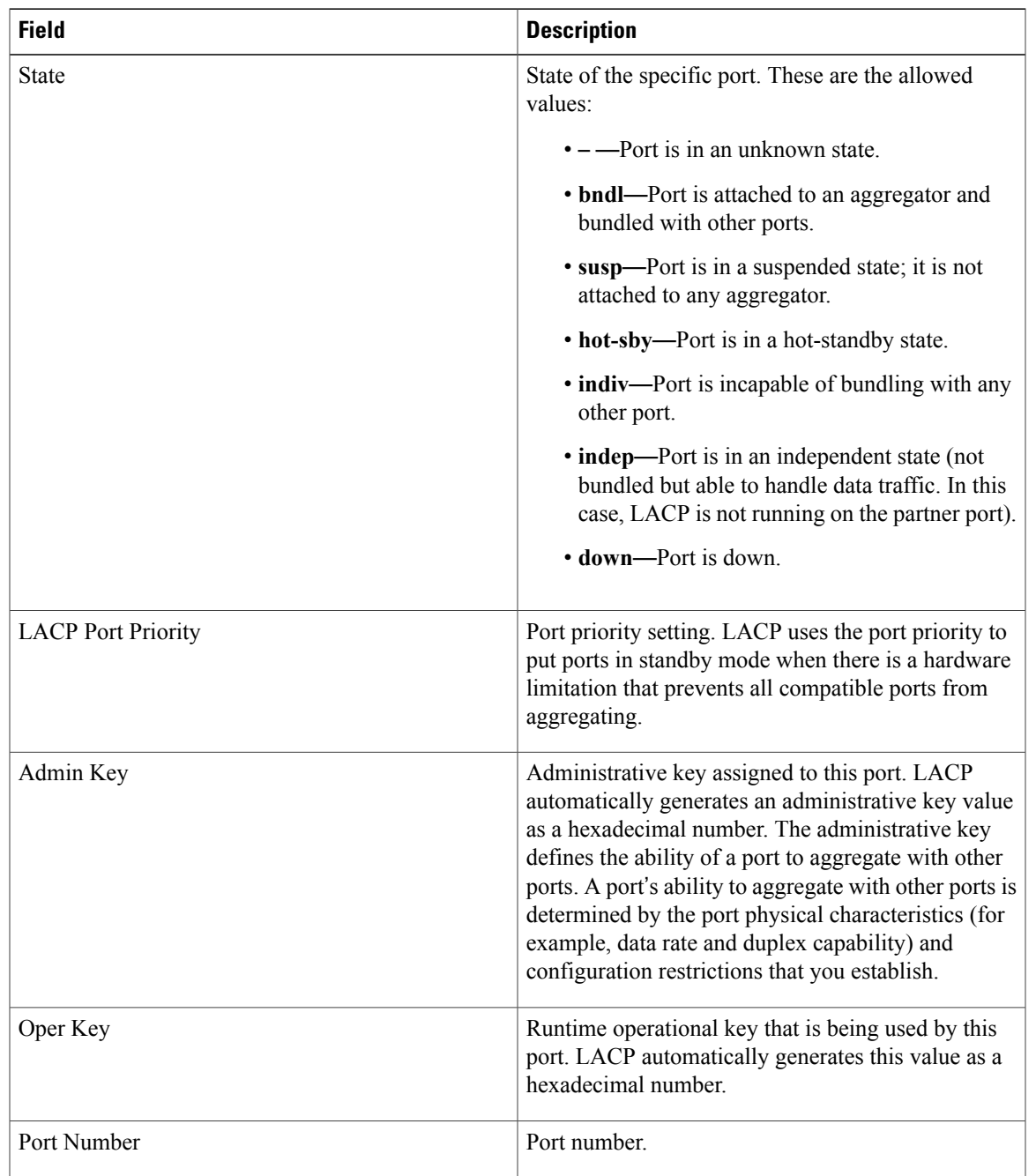

#### **Table 2: show lacp internal Field Descriptions**

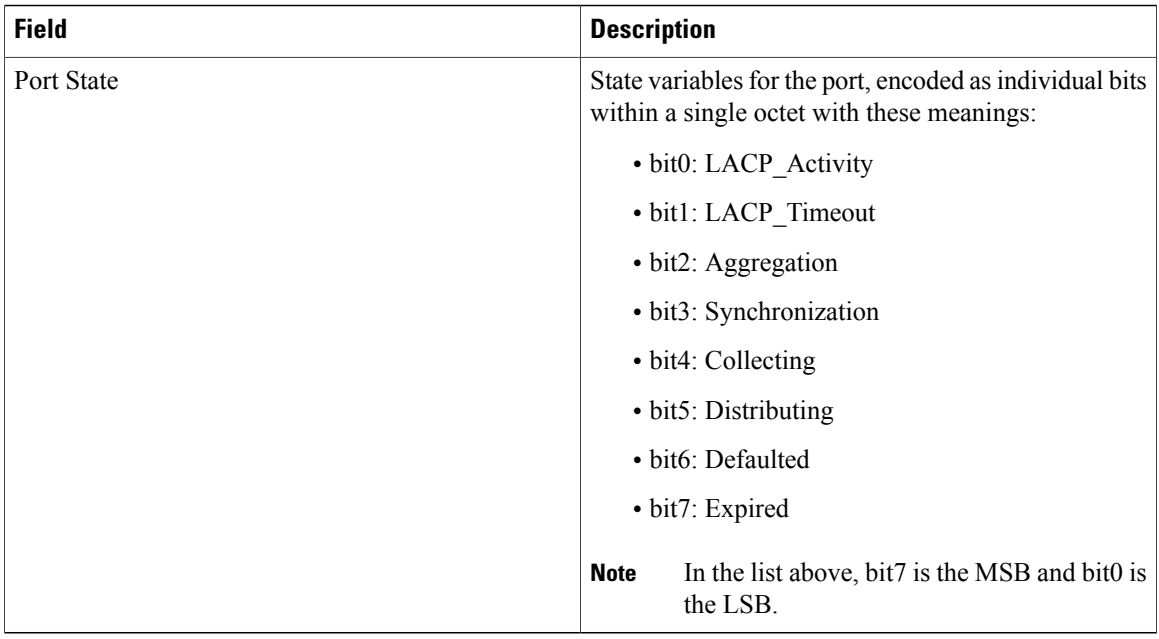

This is an example of output from the **show lacp neighbor** command:

```
Switch> show lacp neighbor
Flags: S - Device is sending Slow LACPDUs F - Device is sending Fast LACPDUs<br>A - Device is in Active mode P - Device is in Passive mode
                                            P - Device is in Passive mode
Channel group 3 neighbors
Partner's information:
          Partner Partner Partner Partner<br>System ID Port Number Age Flags
Port System ID Port Number Age Fla<br>Gi2/0/1 32768,0007.eb49.5e80 0xC 19s SP
          32768,0007.eb49.5e80
          LACP Partner Partner Partner
          Port Priority Oper Key Port<br>32768 0x3 0x3C
          32768
Partner's information:
          Partner Partner Partner
Port System ID Port Number Age Flags<br>Gi2/0/2 32768,0007.eb49.5e80 0xD 15s SP
          32768,0007.eb49.5e80
          LACP Partner Partner Partner
          Port Priority Oper Key Port<br>32768 0x3 0x3 0x3C
           32768 0x3 0x3C
```
This is an example of output from the **show lacp sys-id** command:

Switch> **show lacp sys-id** 32765,0002.4b29.3a00

The system identification is made up of the system priority and the system MAC address. The first two bytes are the system priority, and the last six bytes are the globally administered individual MAC address associated to the system.

#### **Related Commands**

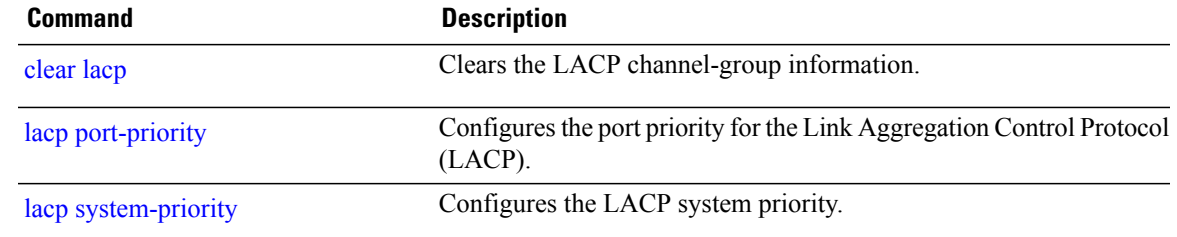

### <span id="page-47-0"></span>**show pagp**

To display Port Aggregation Protocol (PAgP) channel-group information, use the **show pagp** command in EXEC mode.

**show pagp** [*channel-group-number*] {**counters| dual-active| internal| neighbor**}

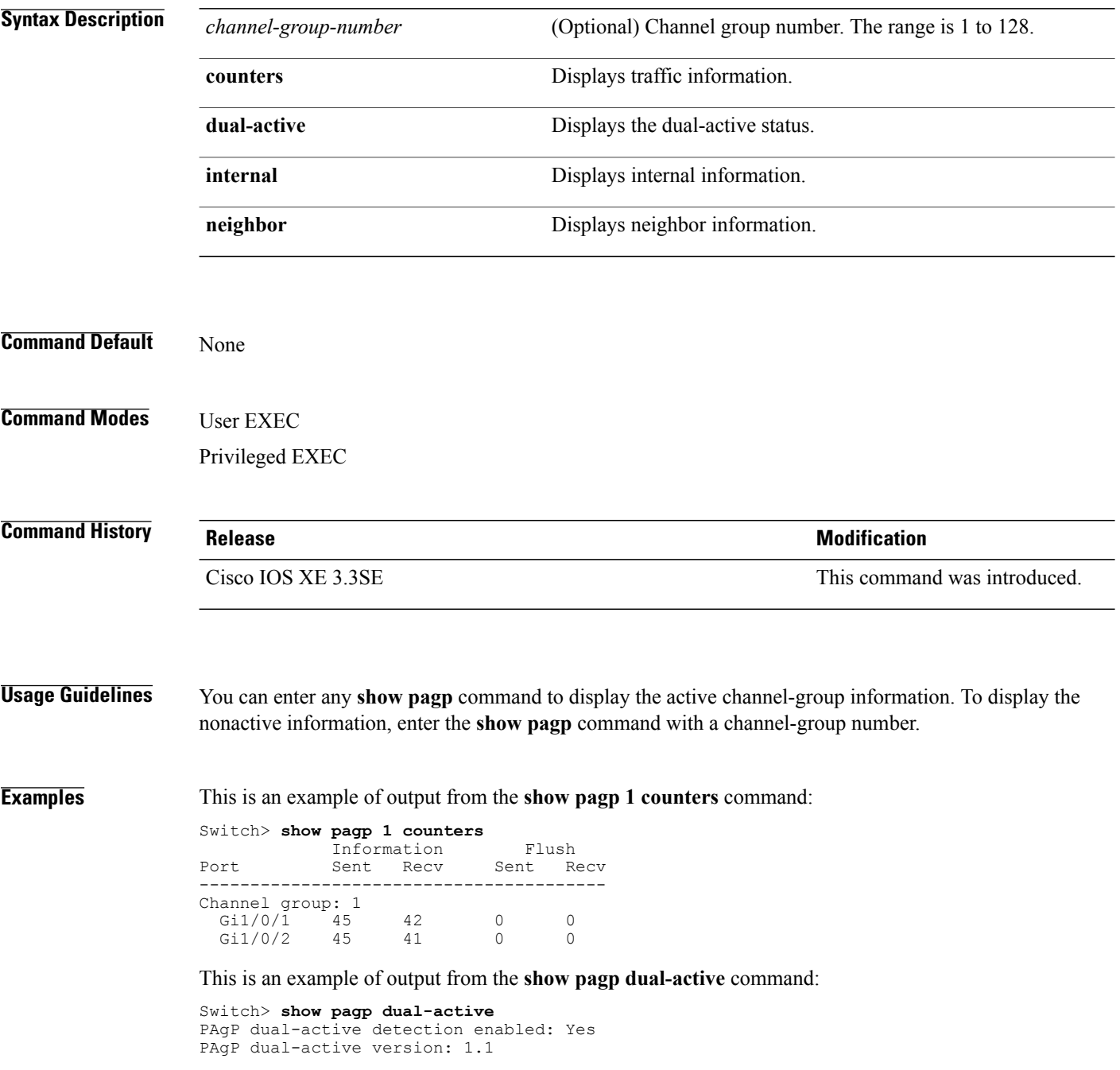

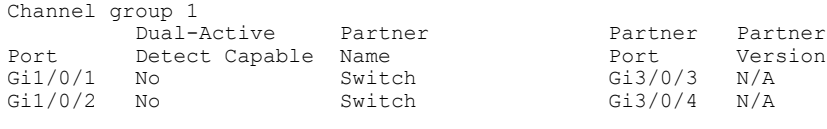

<output truncated>

#### This is an example of output from the **show pagp 1 internal** command:

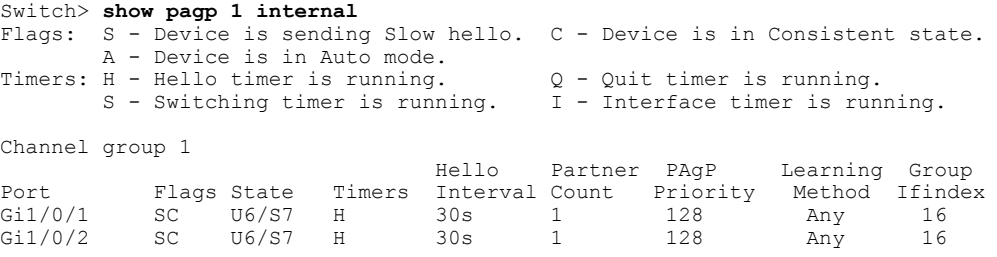

#### This is an example of output from the **show pagp 1 neighbor** command:

#### Switch> **show pagp 1 neighbor**

Flags: S - Device is sending Slow hello. C - Device is in Consistent state.<br>A - Device is in Auto mode. P - Device learns on physical port P - Device learns on physical port. Channel group 1 neighbors Partner Partner Partner Partner Partner Group<br>
Name Device ID Port Age Flags Cap.<br>
switch-p2 0002.4b29.4600 Gi01//1 9s SC 10001 Port Mame Name Device ID Port Age Flags Cap. Gi1/0/1 switch-p2 0002.4b29.4600 Gi01//1 9s SC 10001 Gi1/0/2 switch-p2 0002.4b29.4600 Gi1/0/2 24s SC 10001

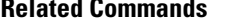

**Related Commands Command Description** clear [pagp](#page-8-0) Clears PAgP channel-group information.

### <span id="page-49-0"></span>**show platform etherchannel**

To display platform-dependent EtherChannel information, use the **show platform etherchannel** command in privileged EXEC mode.

**show platform etherchannel** *channel-group-number* {**group-mask**| **load-balance mac** *src-mac dst-mac* [**ip** *src-ip dst-ip* [**port** *src-port dst-port*]]} [**switch** *switch-number*]

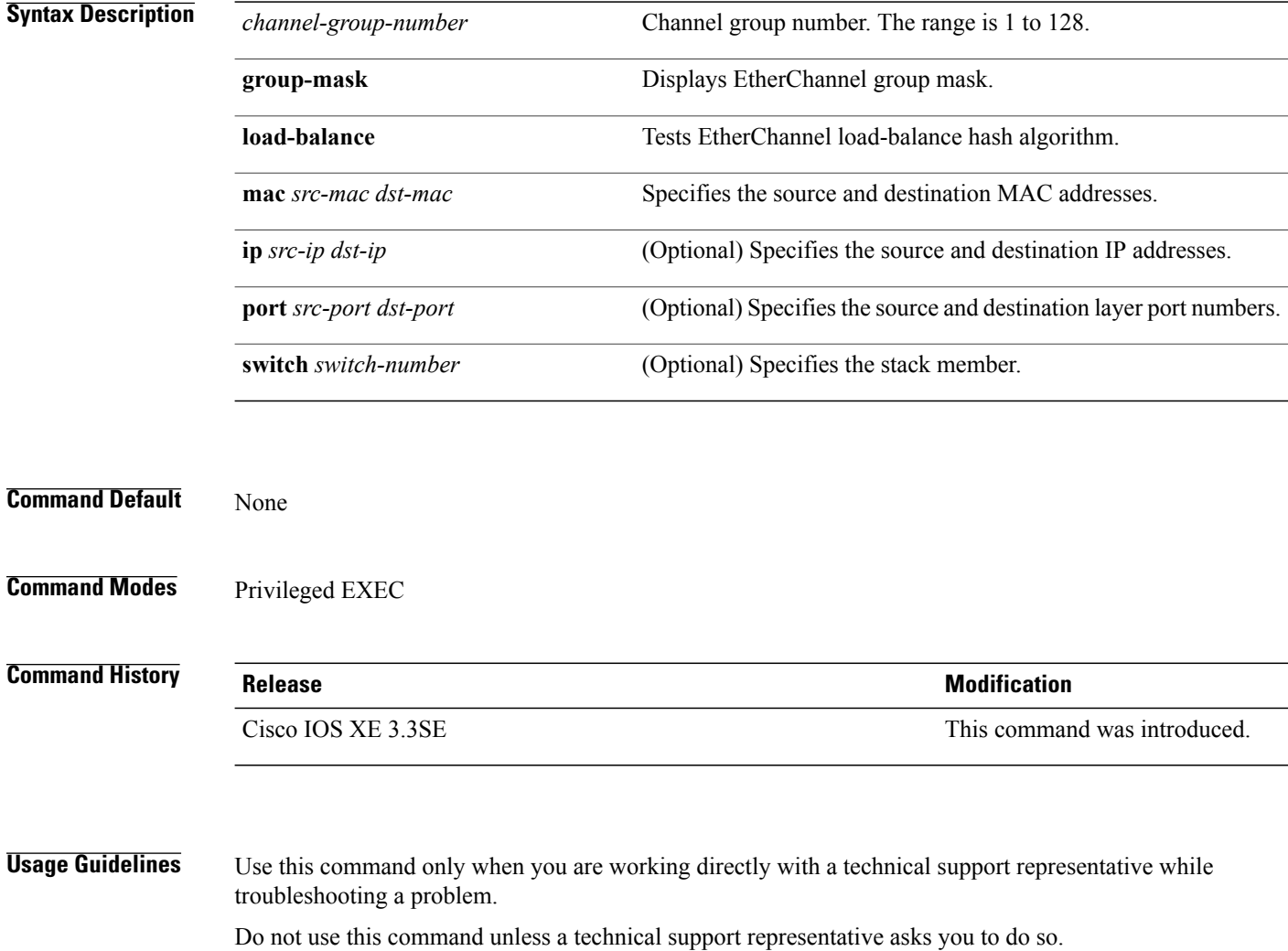

### <span id="page-50-0"></span>**show platform pm**

To display platform-dependent port manager information, use the **show platform pm** command in privileged EXEC mode.

**show platform pm** {**etherchannel** *channel-group-number* **group-mask| interface-numbers**| **port-data** *interface-id***| port-state| spi-info| spi-req-q**}

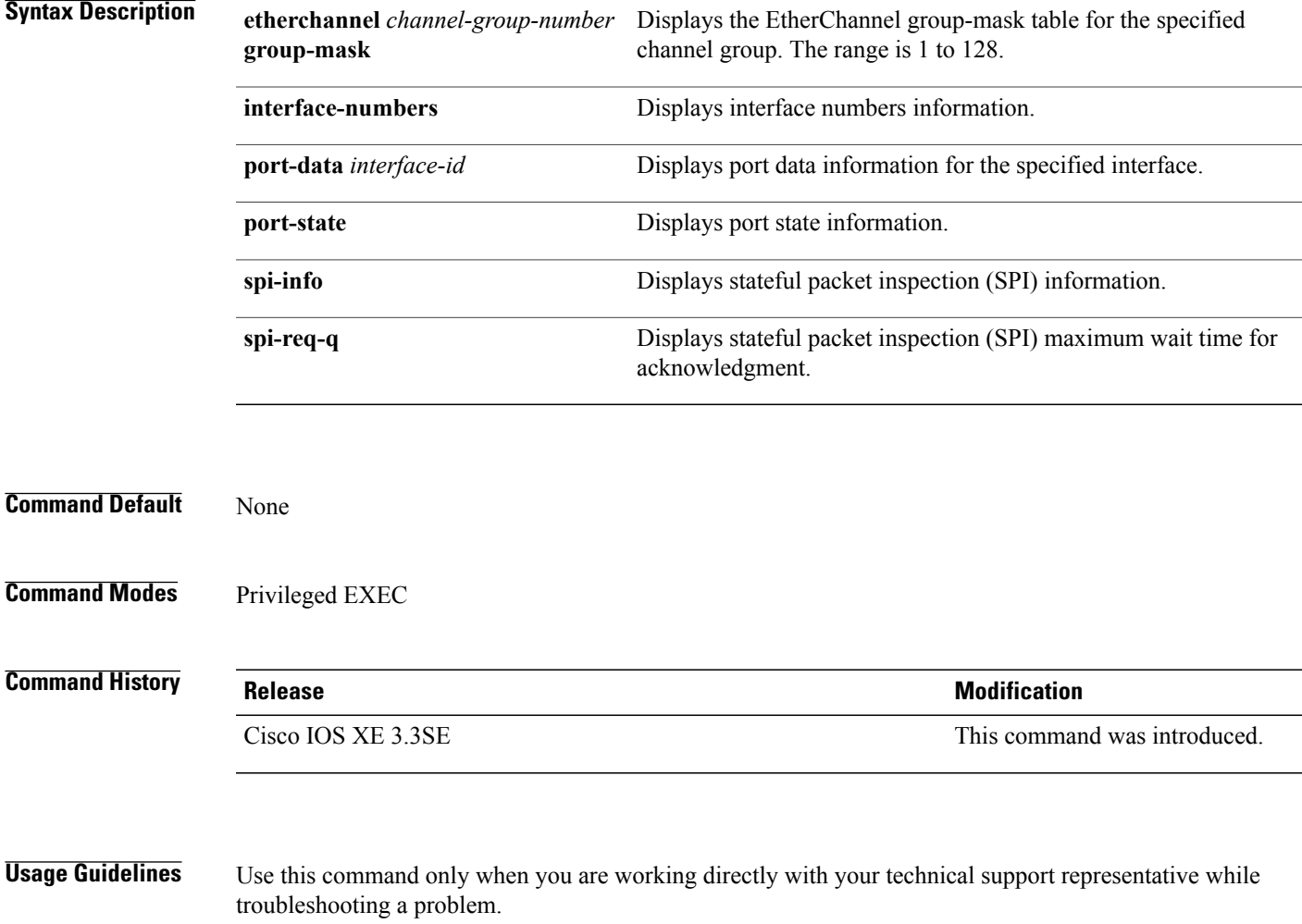

Do not use this command unless your technical support representative asks you to do so.

#### <span id="page-51-0"></span>**show udld**

To display UniDirectional Link Detection (UDLD) administrative and operational status for all ports or the specified port, use the **show udld** command in user EXEC mode.

**show udld** [**Auto-Template** | **Capwap** | **GigabitEthernet** | **GroupVI** | **InternalInterface** | **Loopback** | **Null** | **Port-channel** | **TenGigabitEthernet** | **Tunnel** | **Vlan**] *interface\_number*

**show udld neighbors**

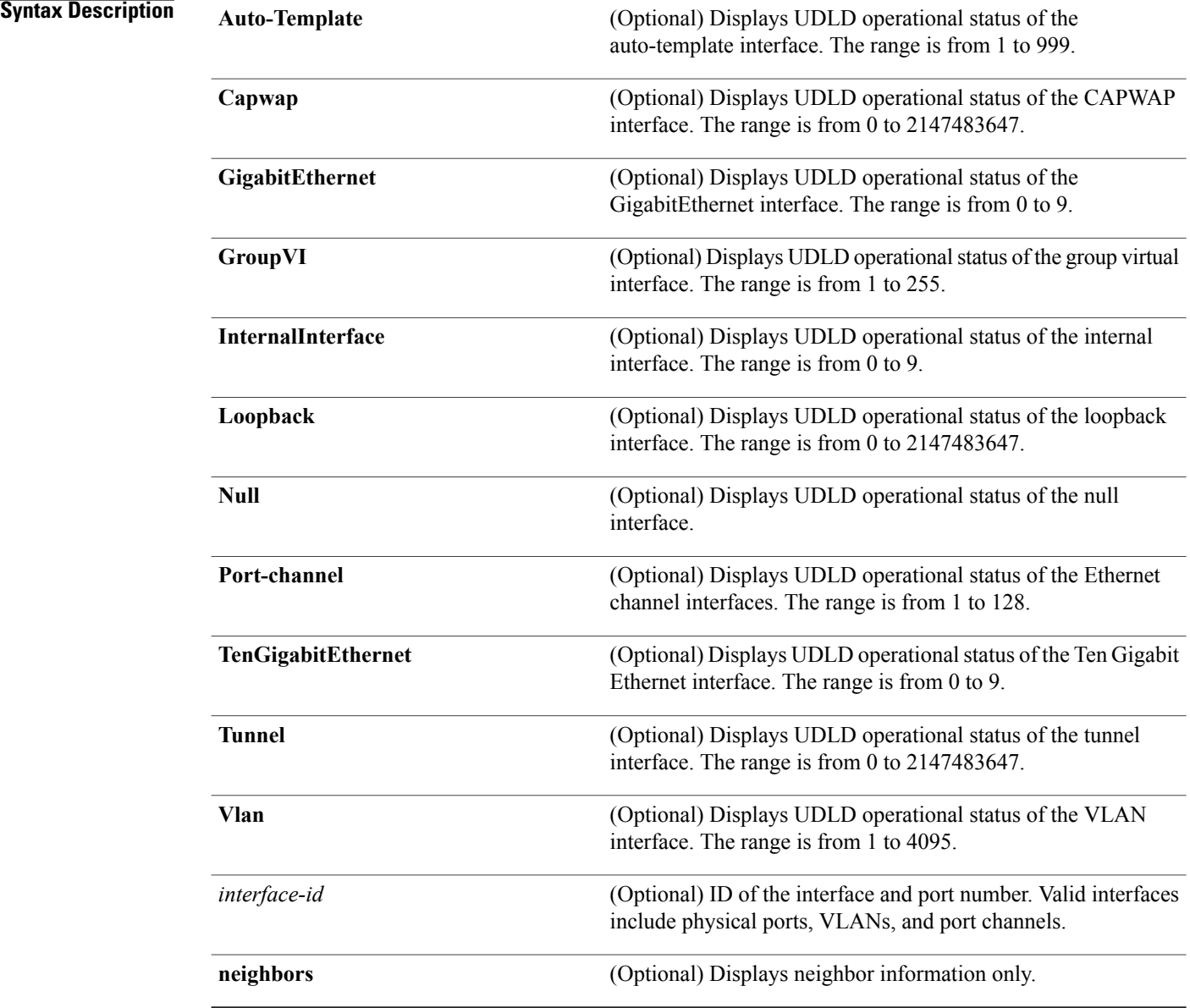

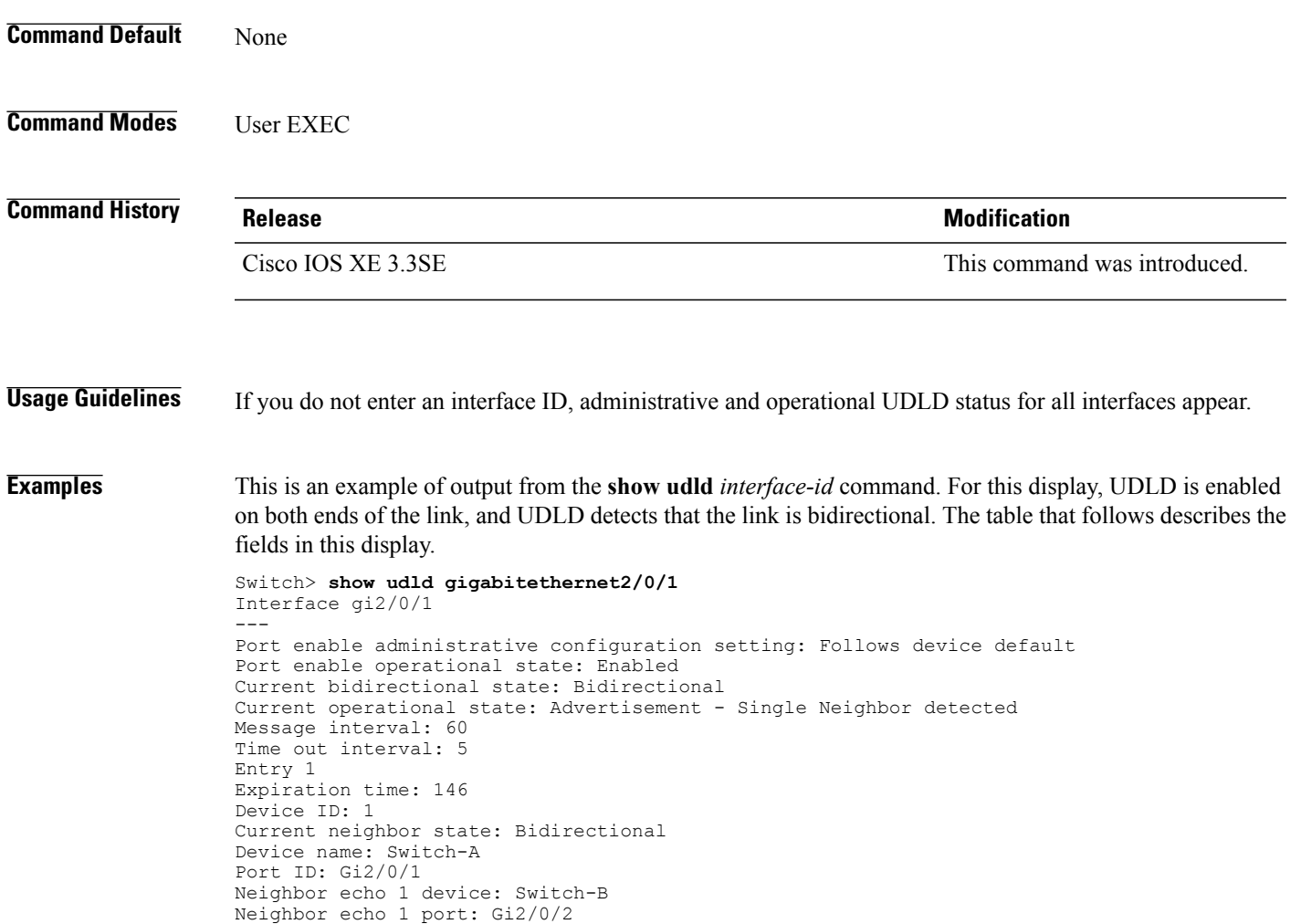

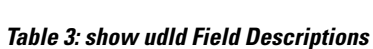

Message interval: 5 CDP Device name: Switch-A

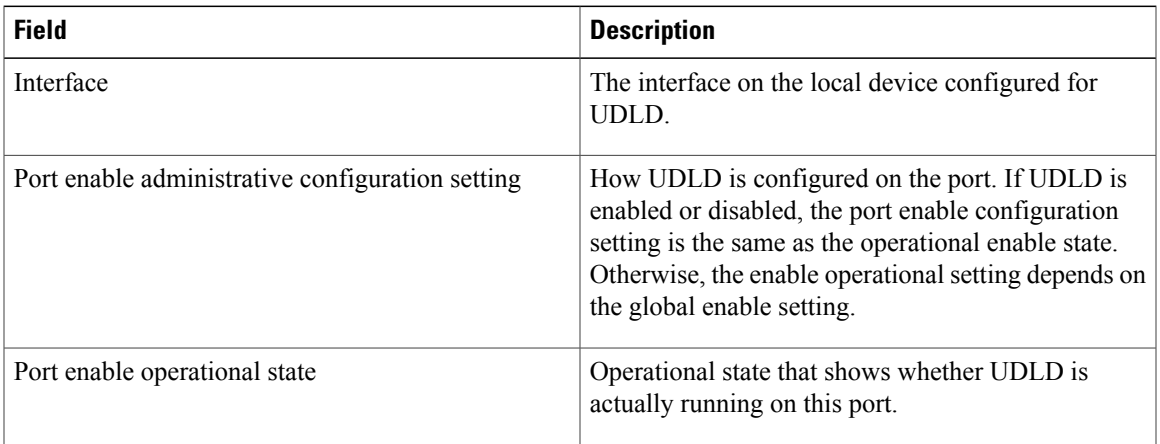

 $\mathbf I$ 

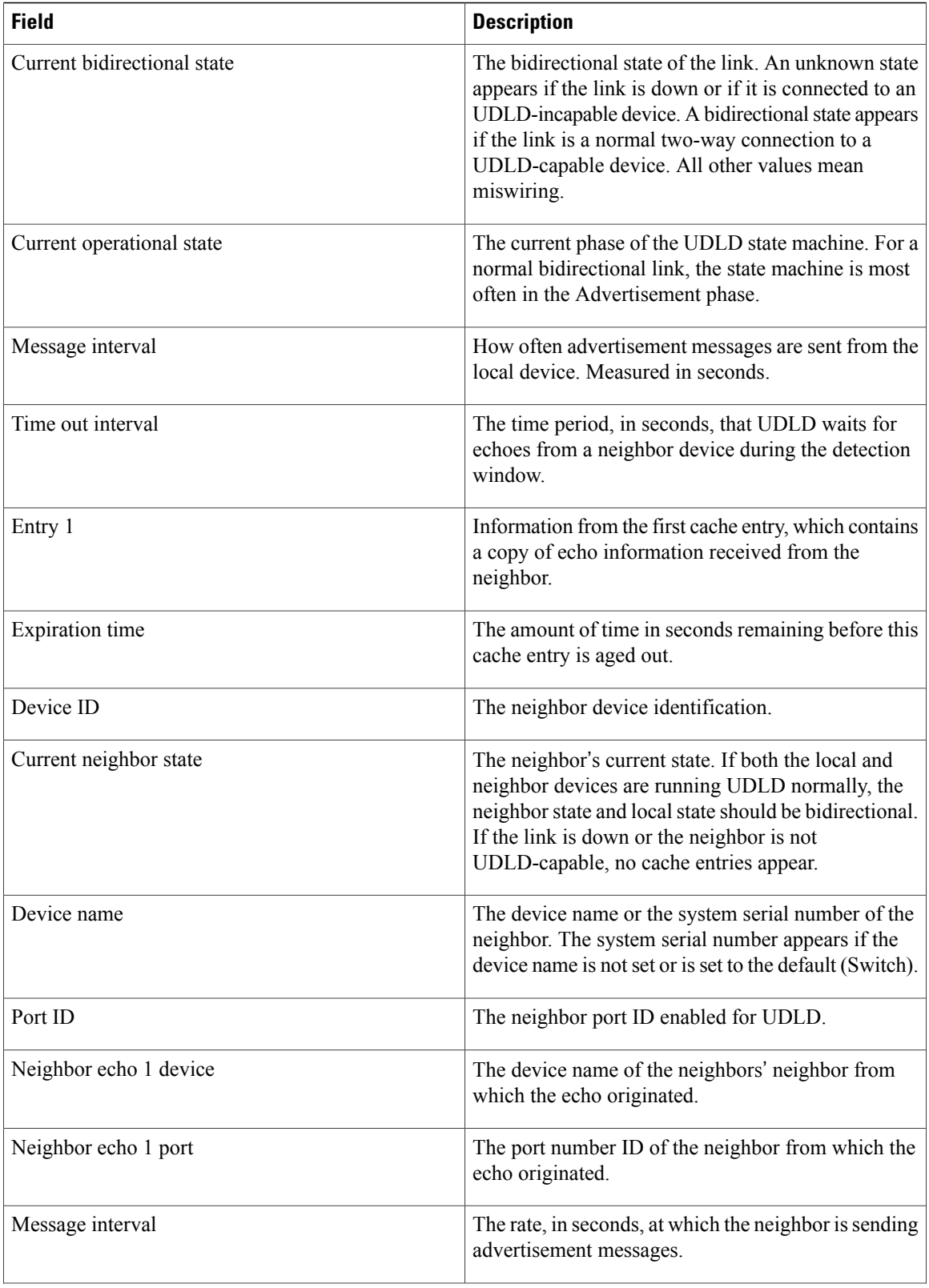

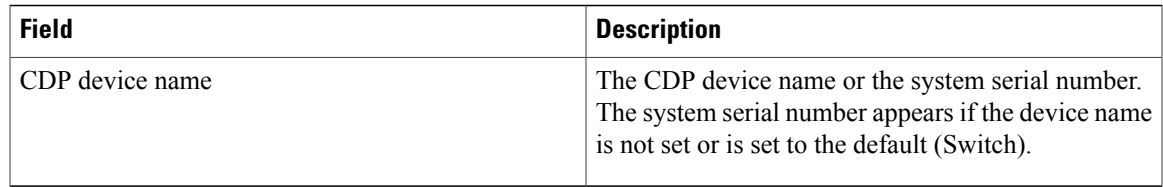

#### This is an example of output from the **show udld neighbors** command:

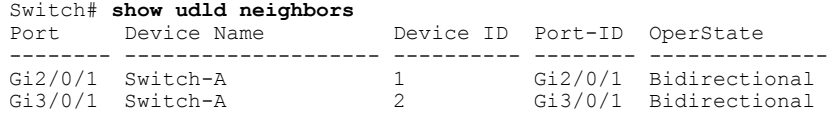

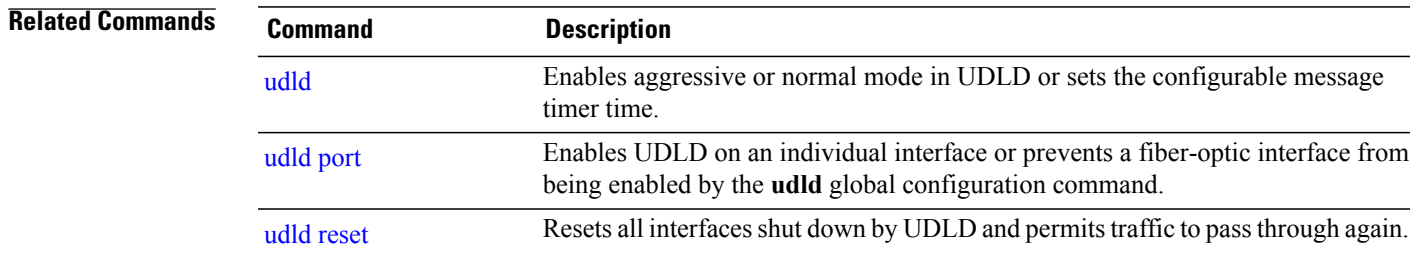

#### <span id="page-55-0"></span>**switchport**

To put an interface that is in Layer 3 mode into Layer 2 mode for Layer 2 configuration, use the **switchport** command in interface configuration mode. To put an interface in Layer 3 mode, use the **no** form of this command.

**switchport no switchport Syntax Description** This command has no arguments or keywords. **Command Default** By default, all interfaces are in Layer 2 mode. **Command Modes** Interface configuration **Command History Release Release Release Modification** Cisco IOS XE 3.3SE This command was introduced. **Usage Guidelines** Use the **no switchport** command (without parameters) to set the interface to the routed-interface status and to erase all Layer 2 configurations. You must use this command before assigning an IP address to a routed port. **Note** This command is not supported on switches running the LAN Base feature set.

> Entering the **no** switchport command shuts the port down and then reenables it, which might generate messages on the device to which the port is connected.

> When you put an interface that is in Layer 2 mode into Layer 3 mode (or the reverse), the previous configuration information related to the affected interface might be lost, and the interface is returned to its default configuration.

**Note**

If an interface is configured as a Layer 3 interface, you must first enter the **switchport** command to configure the interface as a Layer 2 port. Then you can enter the **switchport access vlan** and **switchport mode** commands.

The **switchport** command is not used on platforms that do not support Cisco-routed ports. All physical ports on such platforms are assumed to be Layer 2-switched interfaces.

You can verify the port status of an interface by entering the **show running-config** privileged EXEC command.

#### **Examples** This example shows how to cause an interface to cease operating as a Layer 2 port and become a Cisco-routed port:

Switch(config-if)# **no switchport**

This example shows how to cause the port interface to cease operating as a Cisco-routed port and convert to a Layer 2 switched interface:

Switch(config-if)# **switchport**

#### <span id="page-57-0"></span>**switchport access vlan**

To configure a port as a static-access port, use the **switchport access vlan**command in interface configuration mode. To reset the access mode to the default VLAN mode for the switch, use the **no** form of this command.

**switchport access vlan** *vlan-id* **no switchport access vlan Syntax Description** *vlan-id* VLAN ID of the access mode VLAN; the range is 1 to 4094. **Command Default** The default access VLAN and trunk interface native VLAN is a default VLAN corresponding to the platform or interface hardware. **Command Modes** Interface configuration **Command History Release Modification** Cisco IOS XE 3.3SE This command was introduced. **Usage Guidelines** The port must be in access mode before the **switchport access vlan** command can take effect. If the switchport mode is set to **access vlan** *vlan-id*, the port operates as a member of the specified VLAN. An access port can be assigned to only one VLAN. The **no switchport access** command resets the access mode VLAN to the appropriate default VLAN for the device. **Examples** This example shows how to change a switched port interface that is operating in access mode to operate in VLAN 2 instead of the default VLAN: Switch(config-if)# **switchport access vlan 2 Related Commands Command Command Description** [switchport](#page-58-0) mode<br>Configures the VLAN membership mode of a port.

#### <span id="page-58-0"></span>**switchport mode**

To configure the VLAN membership mode of a port, use the **switchport mode** command in interface configuration mode. To reset the mode to the appropriate default for the device, use the **no** form of this command.

**switchport mode** {**access| dynamic** | {**auto| desirable**}**| trunk**}

**noswitchport mode** {**access| dynamic** | {**auto| desirable**}**| trunk**}

**Syntax Description** access Sets the port to access mode (either static-access or dynamic-access depending on the setting of the **switchport access vlan** interface configuration command). The port is set to access unconditionally and operates as a nontrunking, single VLAN interface that sends and receives nonencapsulated (non-tagged) frames. An access port can be assigned to only one VLAN. **access** Sets the port trunking mode dynamic parameter to auto to specify that the interface convert the link to a trunk link. This is the default switchport mode. **dynamic auto** dynamic desirable Sets the port trunking mode dynamic parameter to desirable to specify that the interface actively attempt to convert the link to a trunk link. Sets the port to trunk unconditionally. The port is a trunking VLAN Layer 2 interface. The port sends and receives encapsulated (tagged) frames that identify the VLAN of origination. A trunk is a point-to-point link between two switches or between a switch and a router. **trunk Command Default** The default mode is **dynamic auto**. **Command Modes** Interface configuration **Command History Release Release Release Modification** Cisco IOS XE 3.3SE This command was introduced.

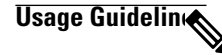

**Note** Although visible in the CLI, the **dot1q-tunnel** keyword is not supported.

A configuration that uses the **access**,or **trunk** keywords takes effect only when you configure the port in the appropriate mode by using the **switchport mode** command. The static-access and trunk configuration are saved, but only one configuration is active at a time.

When you enter **access** mode, the interface changes to permanent nontrunking mode and negotiates to convert the link into a nontrunk link even if the neighboring interface does not agree to the change.

When you enter **trunk** mode, the interface changes to permanent trunking mode and negotiates to convert the link into a trunk link even if the interface connecting to it does not agree to the change.

When you enter **dynamic auto** mode, the interface converts the link to a trunk link if the neighboring interface is set to **trunk** or **desirable** mode.

When you enter **dynamic desirable** mode, the interface becomes a trunk interface if the neighboring interface is set to **trunk**, **desirable**, or **auto** mode.

To autonegotiate trunking, the interfaces must be in the same VLAN Trunking Protocol (VTP) domain. Trunk negotiation is managed by the Dynamic Trunking Protocol (DTP), which is a point-to-point protocol. However, some internetworking devices might forward DTP frames improperly, which could cause misconfigurations. To avoid this problem, configure interfaces connected to devices that do not support DTP to not forward DTP frames, which turns off DTP.

- If you do not intend to trunk across those links, use the **switchport mode access** interface configuration command to disable trunking.
- To enable trunking to a device that does notsupport DTP, use the **switchport mode trunk**and **switchport nonegotiate** interface configuration commands to cause the interface to become a trunk but to not generate DTP frames.

Access ports and trunk ports are mutually exclusive.

The IEEE 802.1x feature interacts with switchport modes in these ways:

- If you try to enable IEEE 802.1x on a trunk port, an error message appears, and IEEE 802.1x is not enabled. If you try to change the mode of an IEEE 802.1x-enabled port to trunk, the port mode is not changed.
- If you try to enable IEEE 802.1x on a port set to **dynamic auto** or **dynamic desirable**, an error message appears, and IEEE 802.1x is not enabled. If you try to change the mode of an IEEE 802.1x-enabled port to **dynamic auto** or **dynamic desirable**, the port mode is not changed.
- If you try to enable IEEE 802.1x on a dynamic-access (VLAN Query Protocol [VQP]) port, an error message appears, and IEEE 802.1x is not enabled. If you try to change an IEEE 802.1x-enabled port to dynamic VLAN assignment, an error message appears, and the VLAN configuration is not changed.

You can verify your settings by entering the **show interfaces** *interface-id* **switchport** privileged EXEC command and examining information in the *Administrative Mode* and *Operational Mode* rows.

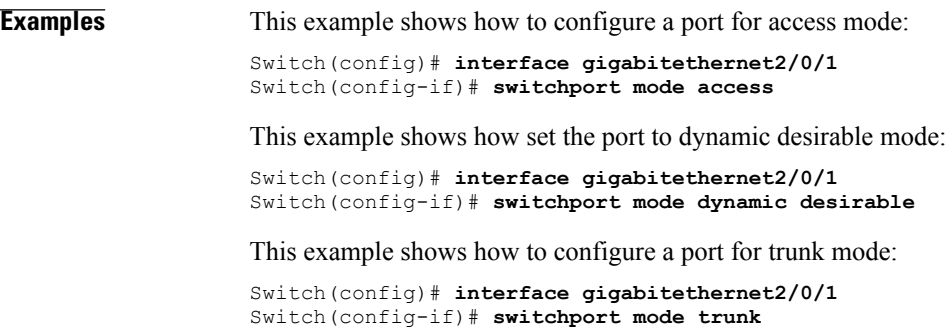

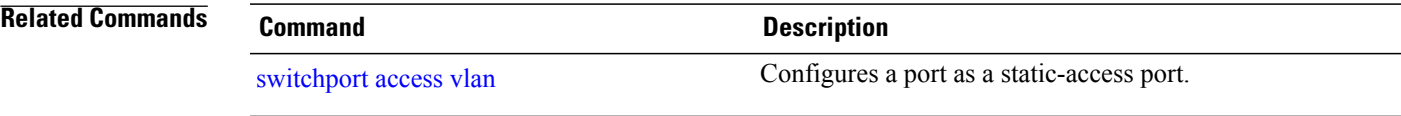

#### <span id="page-61-0"></span>**switchport nonegotiate**

To specify that Dynamic Trunking Protocol (DTP) negotiation packets are not sent on the Layer 2 interface, use the **switchport nonegotiate** command in interface configuration mode. Use the **no** form of this command to return to the default setting.

#### **switchport nonegotiate**

**no switchport nonegotiate**

- **Syntax Description** This command has no arguments or keywords.
- **Command Default** The default is to use DTP negotiation to learn the trunking status.
- **Command Modes** Interface configuration

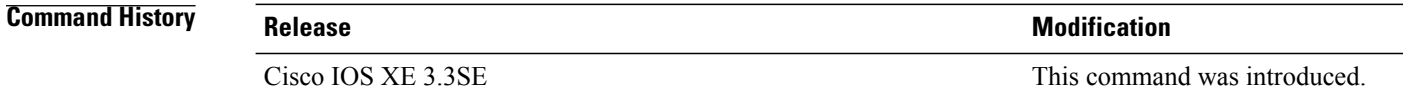

#### **Usage Guidelines** The **no switchport nonegotiate** command removes nonegotiate status.

This command is valid only when the interface switchport mode is access or trunk (configured by using the **switchport mode access** or the **switchport mode trunk** interface configuration command). This command returns an error if you attempt to execute it in dynamic (auto or desirable) mode.

Internetworking devices that do not support DTP might forward DTP frames improperly and cause misconfigurations. To avoid this problem, turn off DTP by using the **switchport nonegotiate** command to configure the interfaces connected to devices that do not support DTP to not forward DTP frames.

When you enter the **switchport nonegotiate** command, DTP negotiation packets are not sent on the interface. The device does or does not trunk according to the **mode** parameter: **access** or **trunk.**

- If you do not intend to trunk across those links, use the **switchport mode access** interface configuration command to disable trunking.
- To enable trunking on a device that does notsupport DTP, use the **switchport mode trunk**and **switchport nonegotiate** interface configuration commands to cause the interface to become a trunk but to not generate DTP frames.
- 

**Examples** This example shows how to cause a port to refrain from negotiating trunking mode and to act as a trunk or access port (depending on the mode set):

> Switch(config)# **interface gigabitethernet2/0/1** Switch(config-if)# **switchport nonegotiate**

You can verify your setting by entering the **show interfaces** *interface-id* **switchport** privileged EXEC command.

**Related Commands Command Command Description** 

[switchport](#page-58-0) mode<br>Configures the VLAN membership mode of a port.

### <span id="page-63-0"></span>**udld**

To enable aggressive or normal mode in the UniDirectional Link Detection (UDLD) and to set the configurable message timer time, use the **udld** command in global configuration mode. To disable aggressive or normal mode UDLD on all fiber-optic ports, use the **no** form of the command.

#### **udld** {**aggressive| enable**| **message time** *message-timer-interval*}

**no udld** {**aggressive| enable| message**}

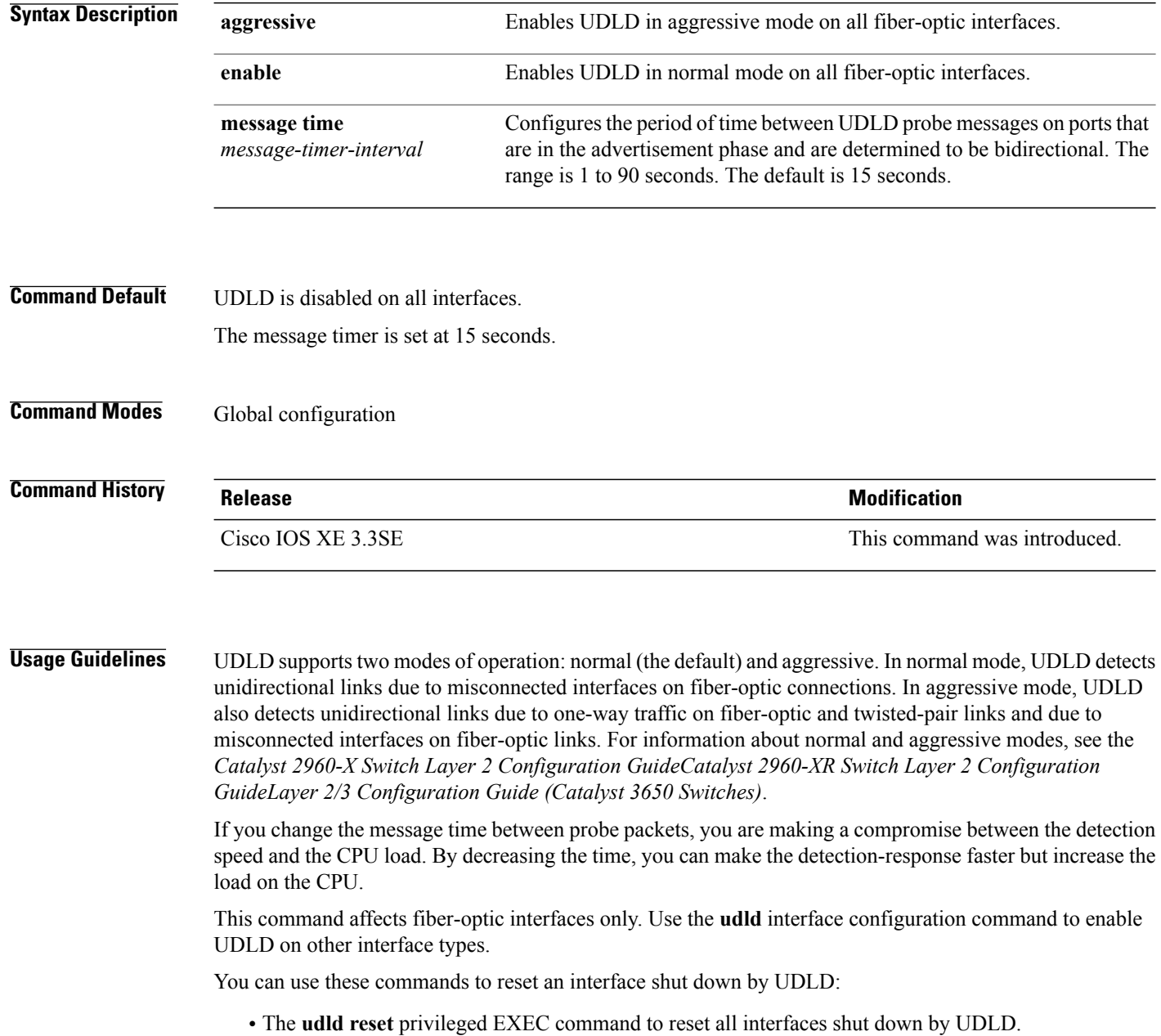

- The **shutdown** and **no shutdown** interface configuration commands.
- The **no udld enable** global configuration command followed by the **udld {aggressive | enable}** global configuration command to reenable UDLD globally.
- The **no udld port** interface configuration command followed by the **udld port** or **udld port aggressive** interface configuration command to reenable UDLD on the specified interface.
- The **errdisable recovery cause udld** and **errdisable recovery interval** *interval* global configuration commands to automatically recover from the UDLD error-disabled state.

#### **Examples** This example shows how to enable UDLD on all fiber-optic interfaces: Switch(config)# **udld enable**

You can verify your setting by entering the **show udld** privileged EXEC command.

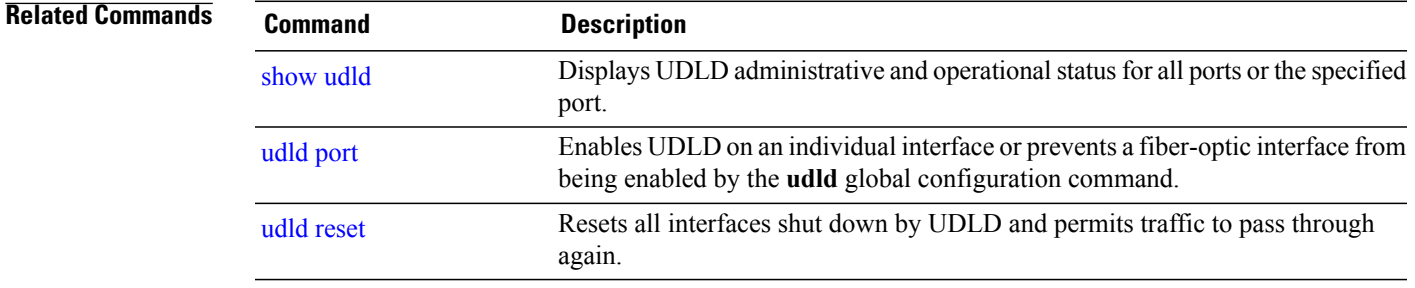

# <span id="page-65-0"></span>**udld port**

To enable UniDirectional Link Detection (UDLD) on an individual interface or to prevent a fiber-optic interface from being enabled by the **udld** global configuration command, use the **udld port** command in interface configuration mode. To return to the**udld**global configuration command setting or to disable UDLD if entered for a nonfiber-optic port, use the **no** form of this command.

**udld port [aggressive]**

**no udld port [aggressive]**

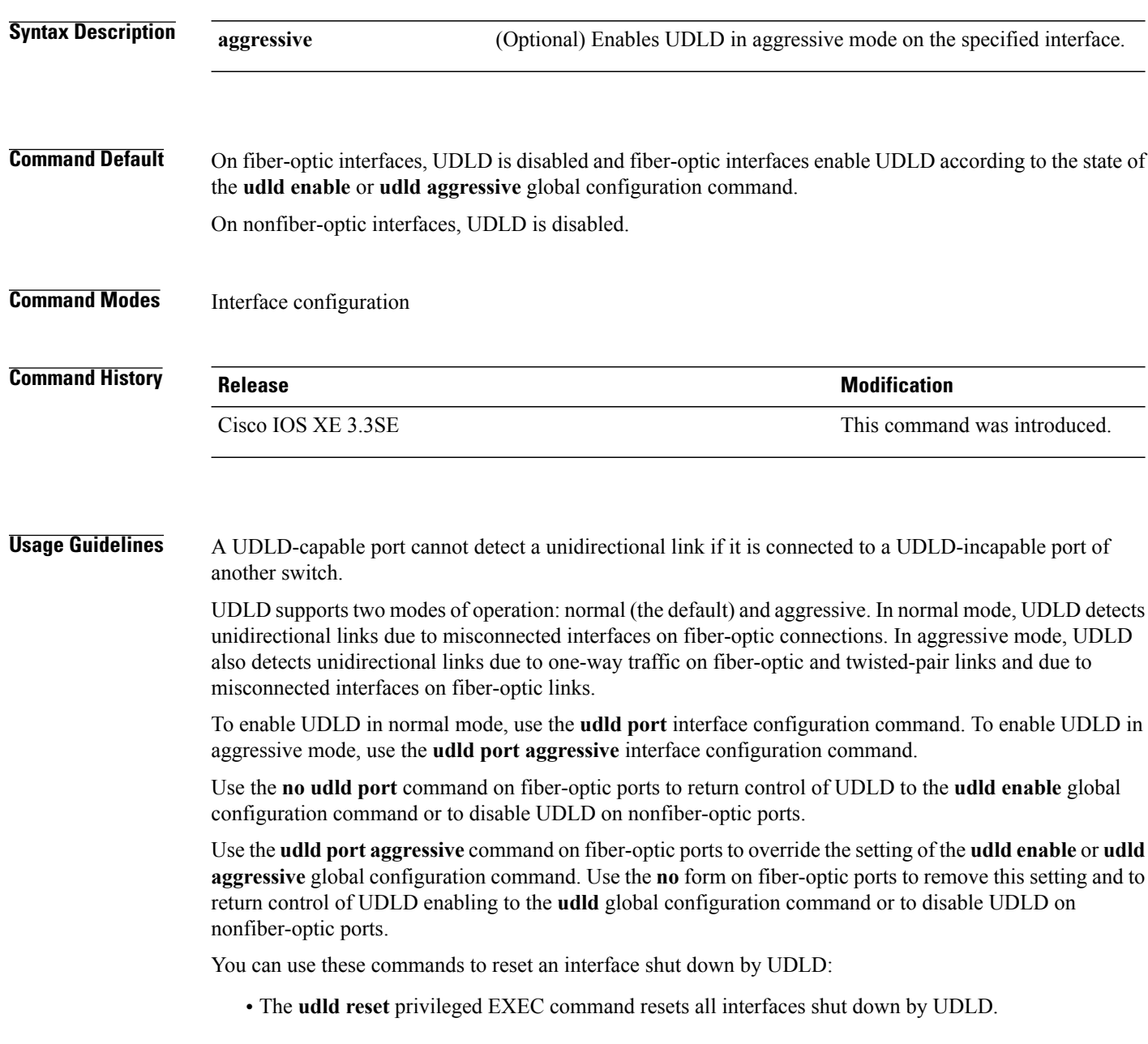

- The **shutdown** and **no shutdown** interface configuration commands.
- The **no udld enable** global configuration command, followed by the **udld {aggressive | enable}** global configuration command reenables UDLD globally.
- The**noudldport** interface configuration command, followed by the**udldport** or**udldport aggressive** interface configuration command reenables UDLD on the specified interface.
- The **errdisable recovery cause udld** and **errdisable recovery interval** *interval* global configuration commands automatically recover from the UDLD error-disabled state.

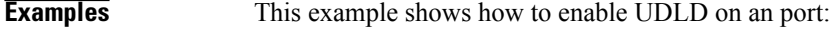

Switch(config)# **interface gigabitethernet6/0/1** Switch(config-if)# **udld port**

This example shows how to disable UDLD on a fiber-optic interface despite the setting of the **udld** global configuration command:

Switch(config)# **interface gigabitethernet6/0/1** Switch(config-if)# **no udld port**

You can verify your settings by entering the **show running-config** or the **show udld** *interface* privileged EXEC command.

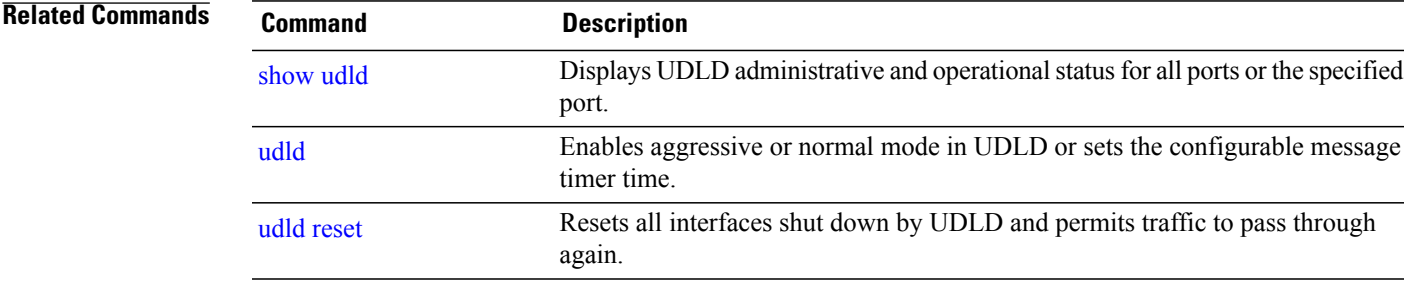

## <span id="page-67-0"></span>**udld reset**

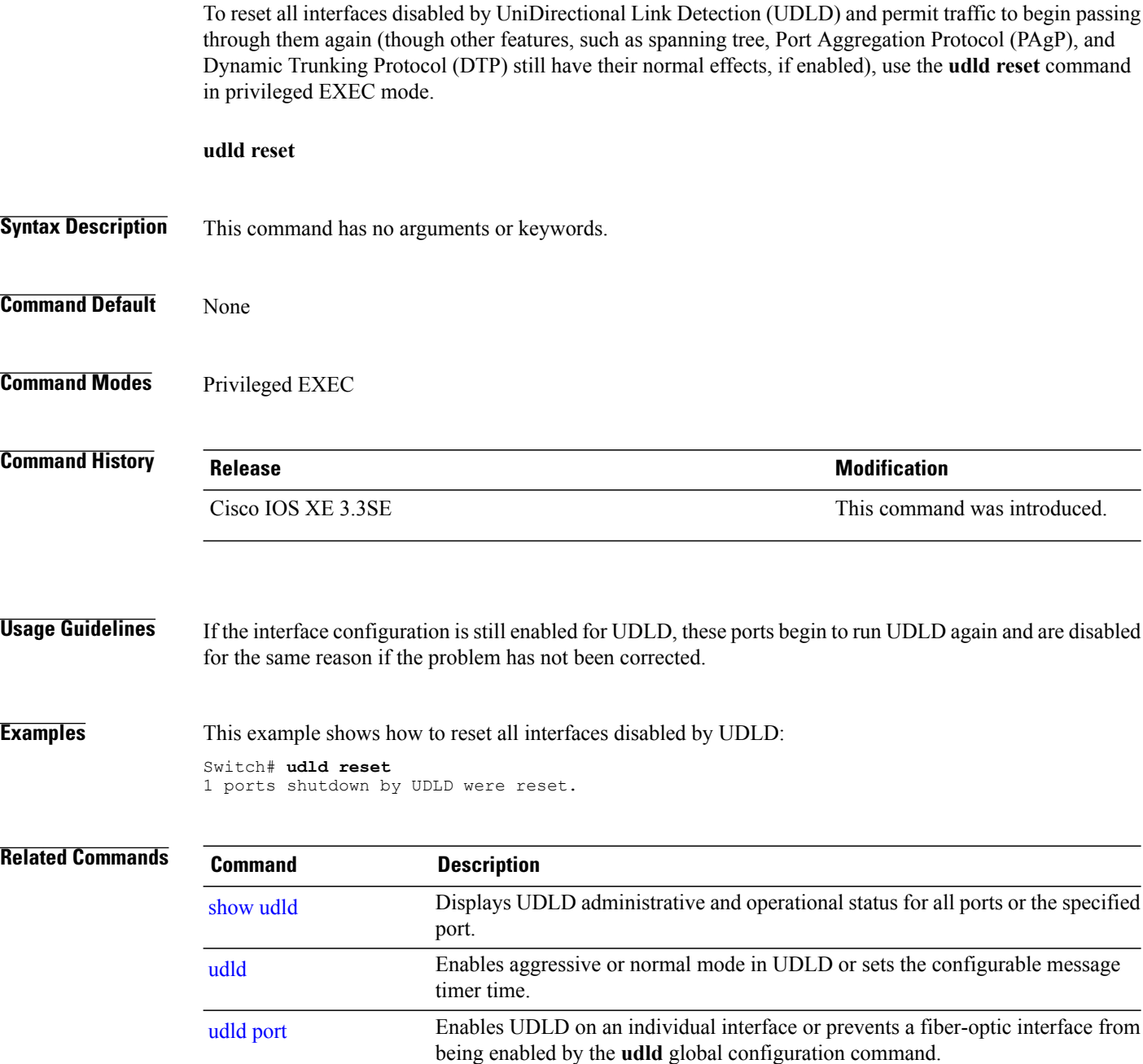